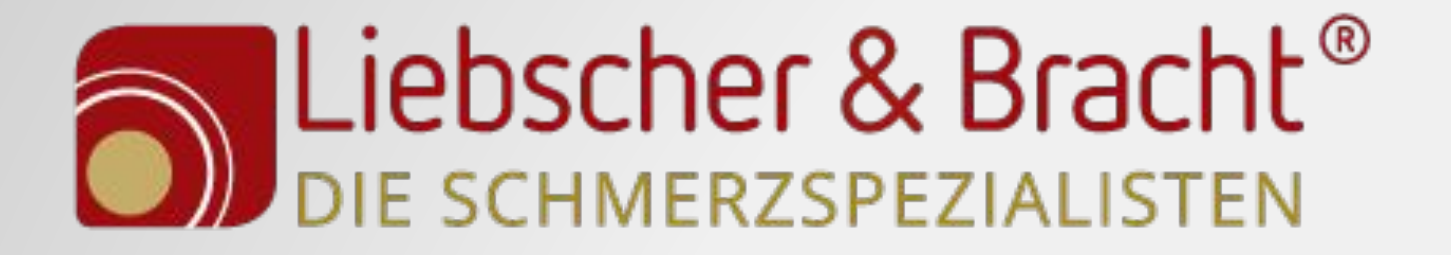

## Richtiges einrichten von Google Analytics + Erfahrungen, was alles dabei schief geht

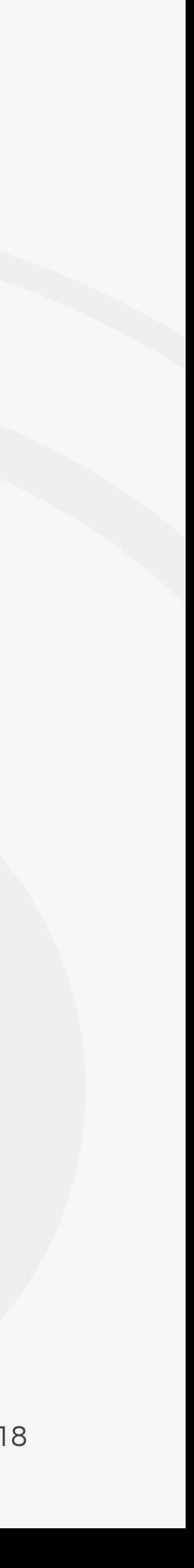

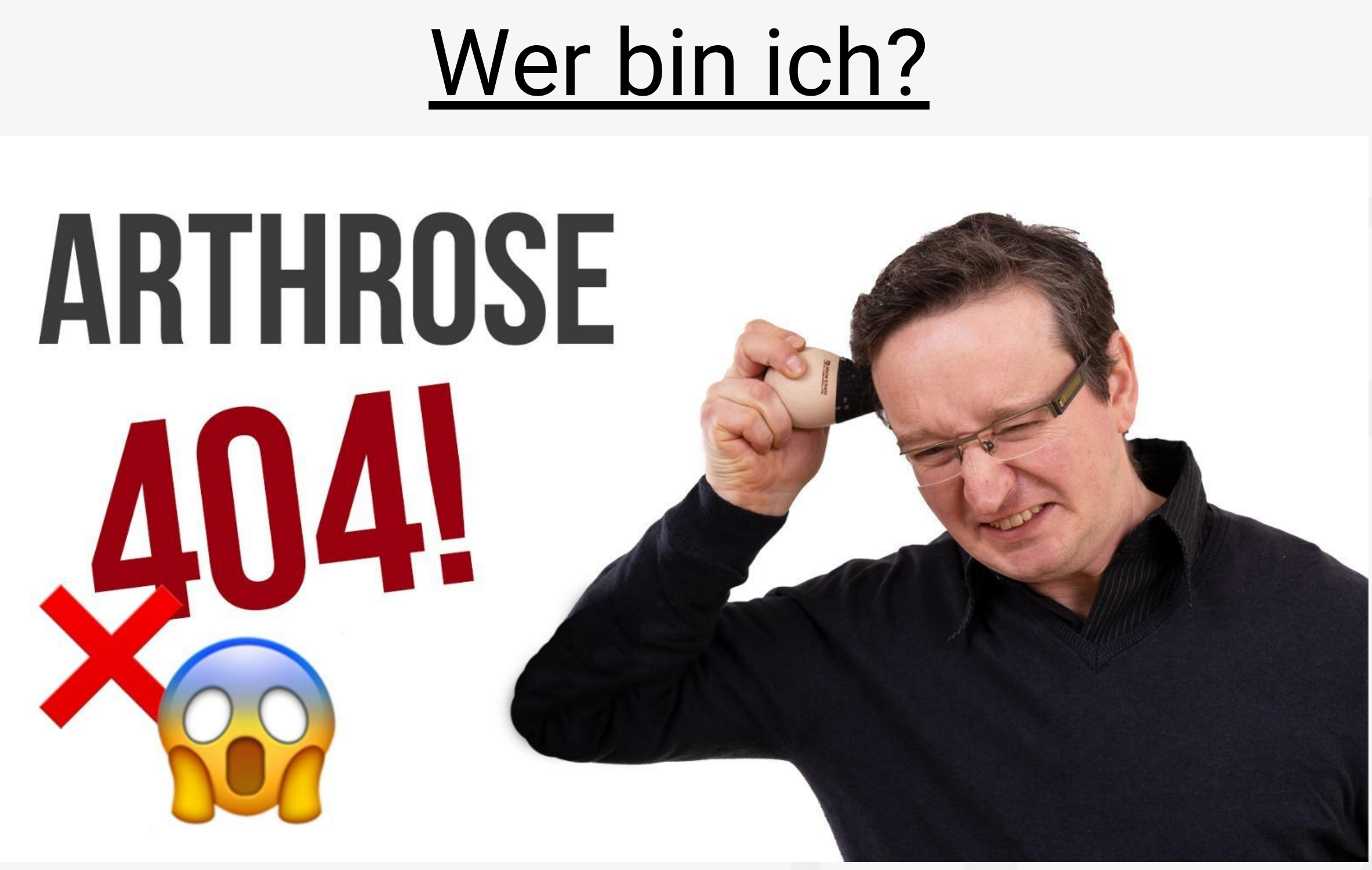

● 11 Jahre in einer digitalen dingsbums Kommunikations - Agentur (Offiziell PR-Agentur ;-) ) vielfältige Erfahrungen gesammelt

- Christian Hansch
- BWLer / Master of Art Theater- und Kulturmanagement
- 
- Seit Okt. 2017 bei Liebscher & Bracht als Senior SEO-Manager und Web-Analyst tätig

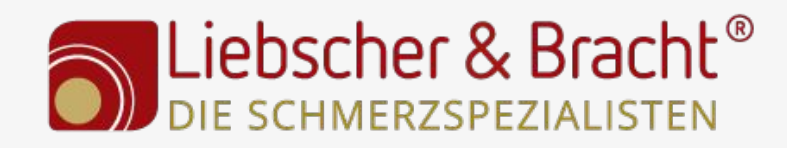

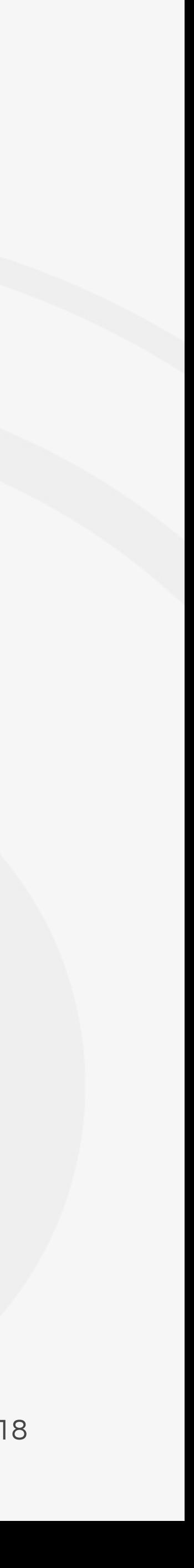

#### Wer ist mein Arbeitgeber?

- Liebscher & Bracht hat eine eigenen Schmerztherapie erfunden und ist der Grund, dass die Firma existiert.
- Vision: Ein schmerzfreies Leben für jeden Menschen!
- Produkte:
	- Schmerztherapie Ausbildung
	- Eigene Produkte: Faszienrollen, Drücker, NEMs und Bücher (Neues Buch im Oktober: Deutschland hat Rücken)
- Weitere Fakten:
	- über 3000 Therapeuten
	- über 50 Mitarbeiter > davon 20 im Online Marketing
- Online Marketing Rockstars Artikel: "Dieses Unternehmen aus Bad Homburg hat Plattform-Marketing mal so richtig verstanden"
	- Facebook: über 415 Tausend Abonnenten
	- YouTube: über 410.000 Abonnenten / 600 Videos
	- Instagramm: Über 110.000 Fans

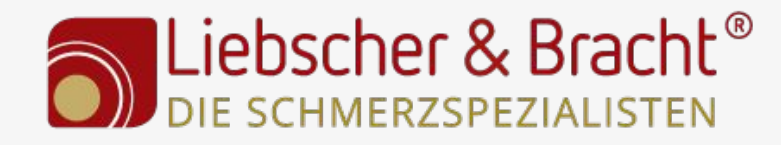

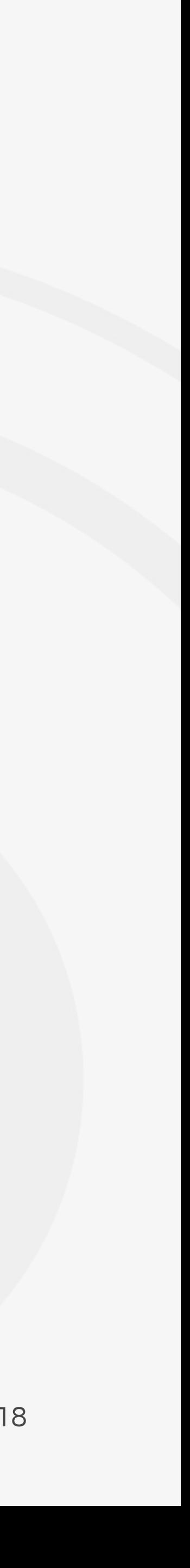

## Wieso Google Analytics einrichten?

○ Unangepasst: vielleicht 50% der Möglichkeiten ausgenutzt -> Gut angepasst -> ca. 70-75% -> Experte passt es an -> 80-85%

- Ein nicht angepasstes Google Analytics ist fast unbrauchbar!!!! -> Sehr aufwendig einmalig, aber es lohnt sich!!!!! => Es sind die Details, die den Unterschied ausmachen
- Keine Angst haben :-) Es gibt für alles eine Anleitung im Netz (Erste Anlaufstelle: <https://www.ebernickel.de/blog/google-analytics-fuer-einsteiger/> )
- Inhalt:
	- Verwaltung
	- Google Tag Manager
		- Ereignisse
	- UTM Tracking

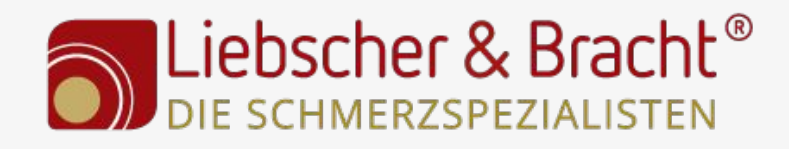

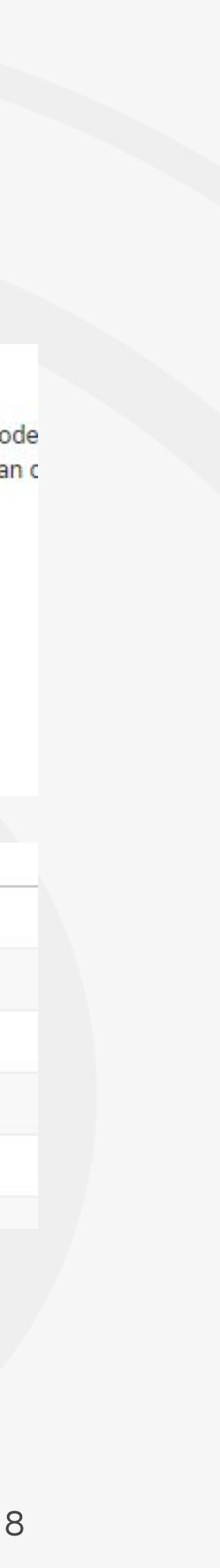

- Property-Einstellungen:
	- Erweiterte Linkattribution verwenden -> aktivieren -> Nutzbar mit dem Chrome Add-on: Page Analytics
	- (Messwert Nutzer, Bericht zu demografischen Merkmalen aktivieren, wenn DSVGO Konform)
	- Tracking Information:
		- Remarketing aktivieren (wenn DSVGO Konform)
		- Funktionen für Werbeberichte (wenn DSVGO Konform)
		- Datenaufbewahrung -> Laufen nicht automatisch ab (Quelle: <https://www.metrika.de/blog/web-analytics/datenaufbewahrung-google-analytics/>
		- Quellen der organischen Suche ergänzen > Akquisition->Alle Zugriffe->Verweise => Ansehen und Suchmaschinen eintragen
		- Verweis-Ausschlussliste anlegen, wie bspw.: paypal.com / klarna.com / …
		- Suchbegriff Ausschlussliste -> Eigene Domain: liebscher-bracht.com / [www.liebscher-bracht.com](http://www.liebscher-bracht.com)
	- Search Console, Adwords, Tag Manager, ... verbinden

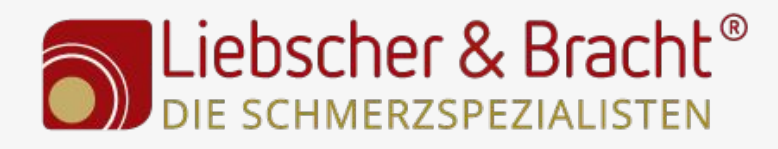

#### Aufbewahrung von Nutzer- und Ereignisdaten

Die Aufbewahrungsdauer der von Ihnen gesendeten und mit Cookies, Nutzer-IDs ode sich auf aggregierte Daten stützen, werden davon nicht beeinflusst. Änderungen an c

#### Verwaltung - Property

Hinweis: Diese Einstellungen werden am 25. Mai 2018 wirksam

Aufbewahrung von Nutzer- und Ereignisdaten:

Laufen nicht automatisch ab

Bei neuer Aktivität zurücksetzen:

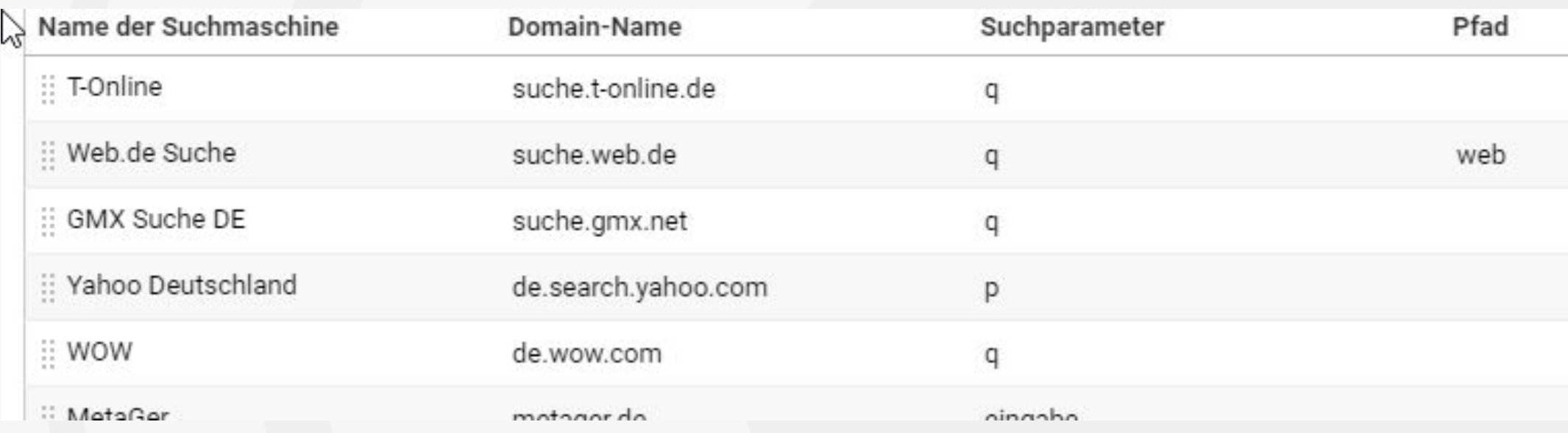

6 20.06.2018

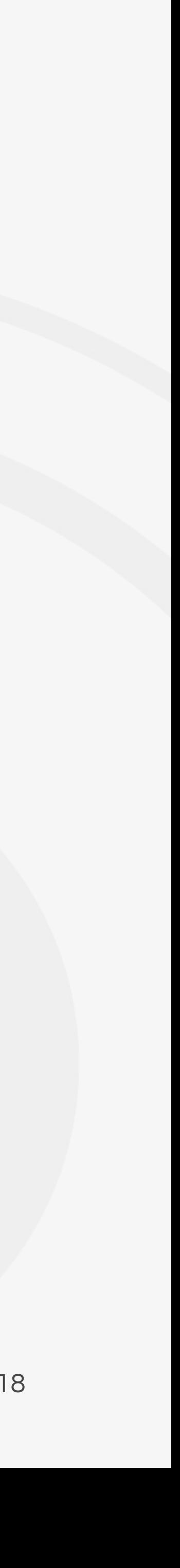

#### Verwaltung - Datenansicht

- Mind. 4 Datenansichten:
	- Arbeitsumgebung / Auswertung
	- Interne Zugriffe
	- Test
	- Rohdaten
- Richtige URL / Währung / Zeitzone angeben Site Search-Tracking ? optional
- Bots herausfiltern -> Aktivieren
- Site Search-Tracking -> aktivieren ○ Suchparameter angeben

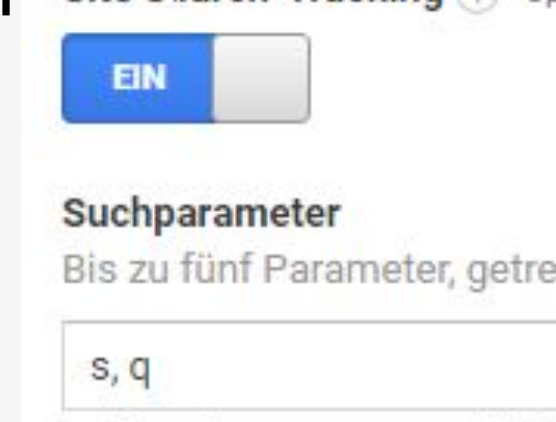

Suchparameter aus URL entfernen ?

#### ● URL-Suchparameter kontinuierlich in Auswertung ausschließen:

URL-Suchparameter ausschließen optional

q, s, stadt, Termin, ct, mc\_CID, field, \_\_strx\_date, customize\_changeset\_uuid, id, mc\_cid, mc\_eid, option, field1, field7[], itm\_source, itm\_medium, itm\_campaign, itm\_content, itm\_term, email, newsletter, \_hsenc, \_hsmi, hsCtaTracking, variant, d, refresh\_count, msclkid, sort\_by, \_hsfp, \_hssc, \_hstc, plz, country, v, location, datum, strasse, plz, fv\_hotel, fv\_stadt, fv\_strasse, fv\_datum, id, fv\_plz, key, url, token, B Brand, ID, Teilnehmer

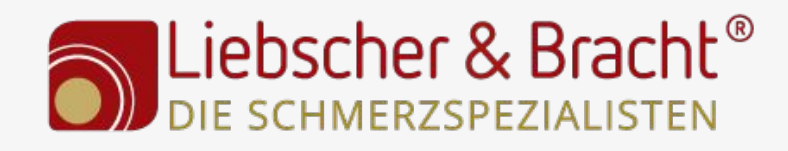

ennt durch Kommas (Groß-/Kleinschreibung wird ignoriert)

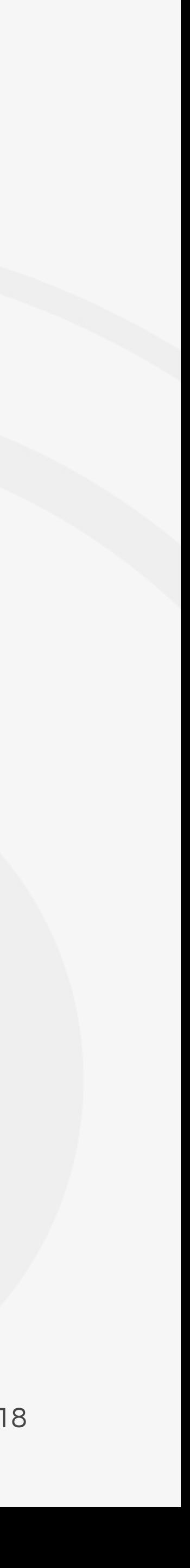

#### Upfuck - Suchparameter

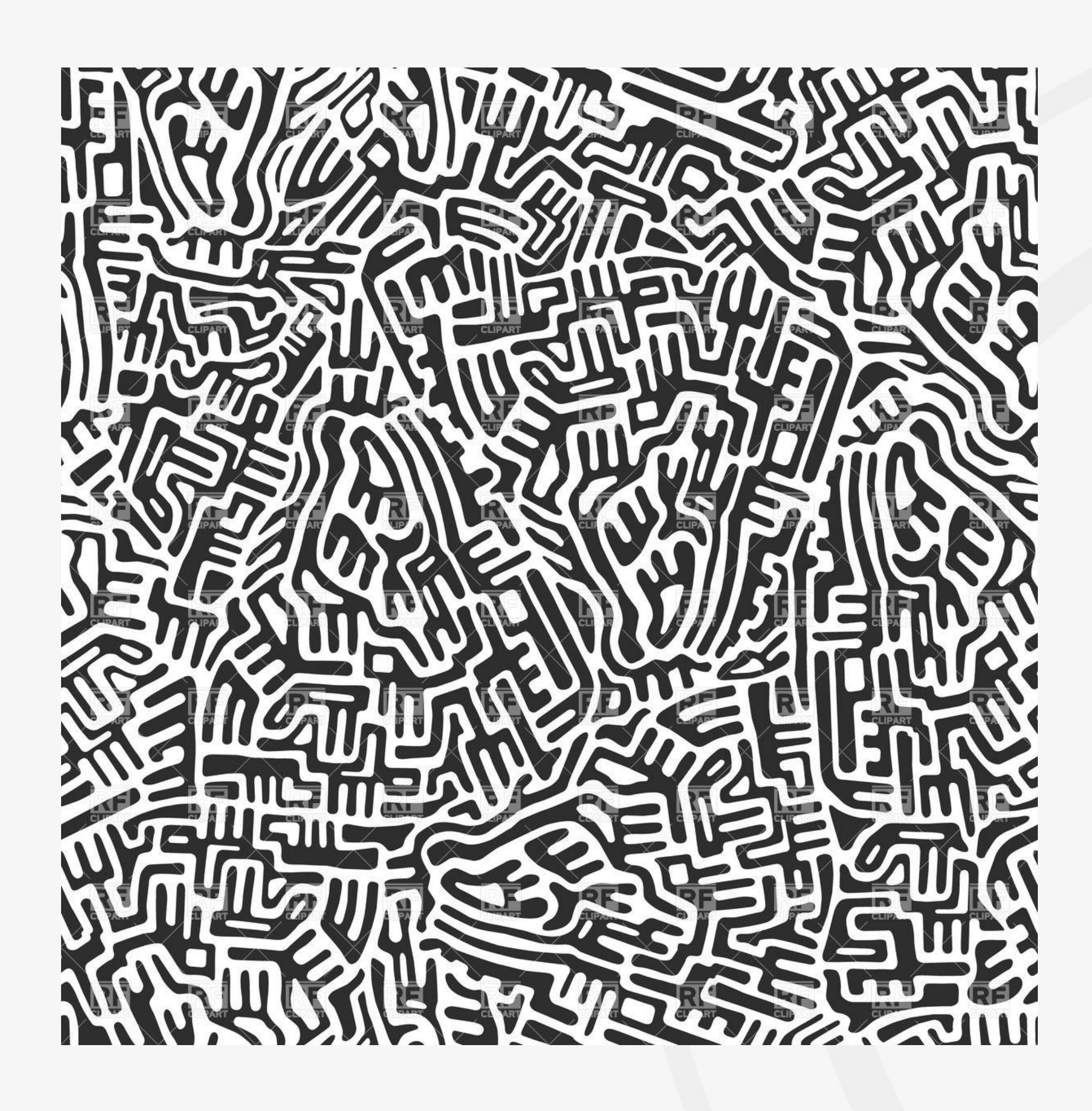

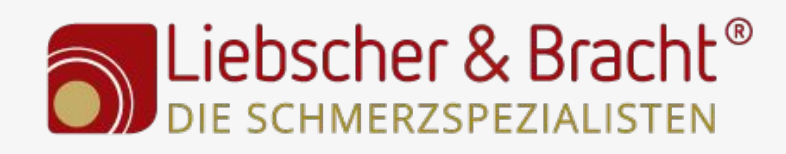

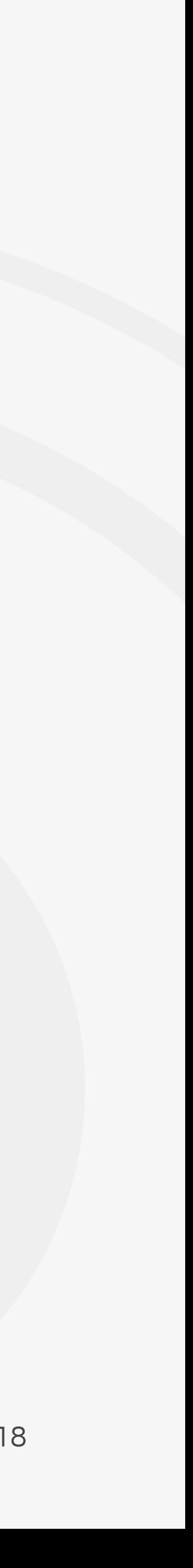

### Verwaltung - Datenansicht - Zielvorhaben

- Zielvorhaben -> Mit monetären Werten -> Bspw. bei uns:
	- Anforderung Ausbildungsunterlagen
	- Anmeldung Ausbildungsprogramm
	- Anmeldung Fachvortrag
	- Anmeldung Newsletter
	- Shop -> Produkt in Einkaufswagen gelegt
	- Shop -> Produkt gekauft

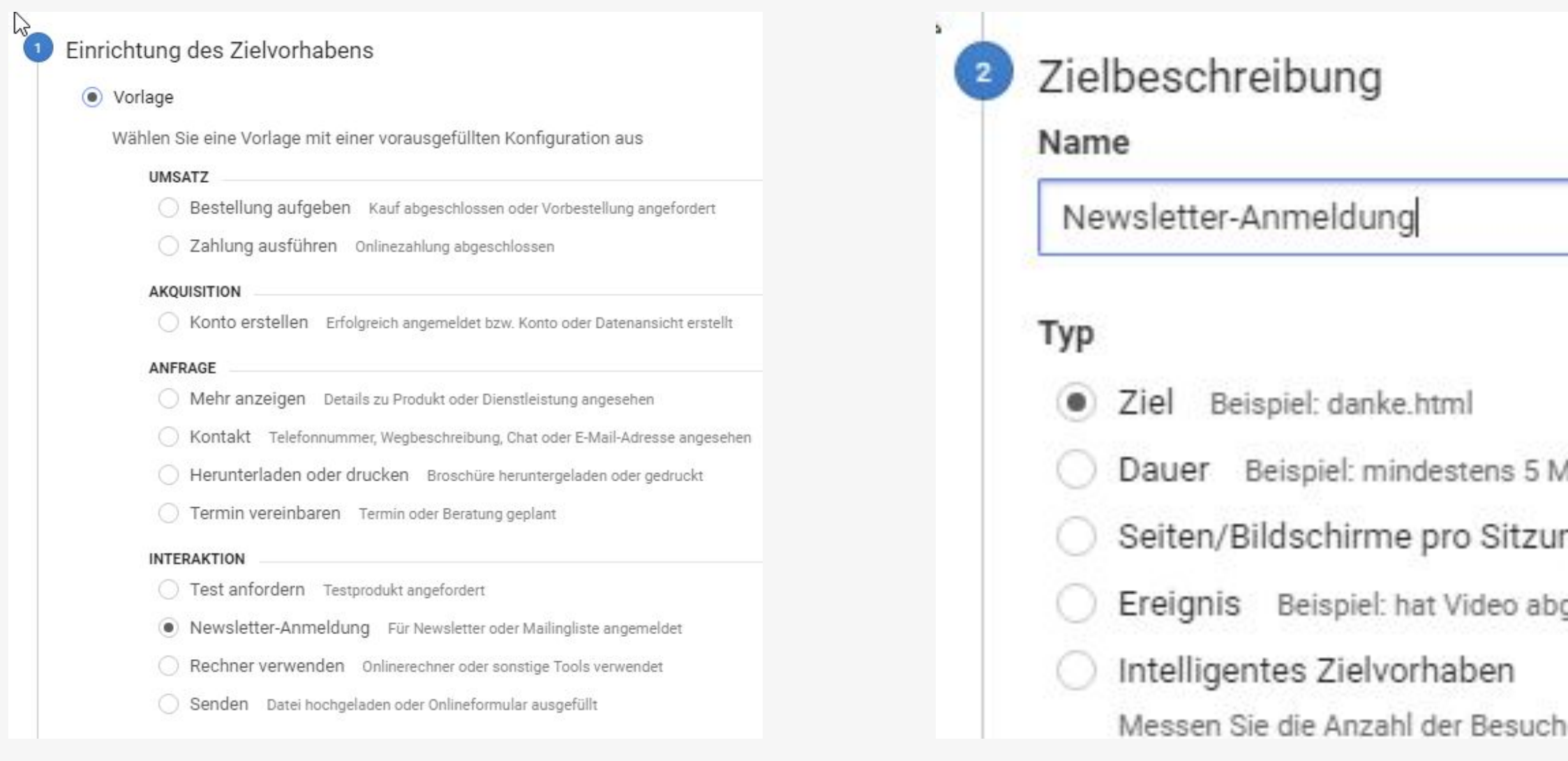

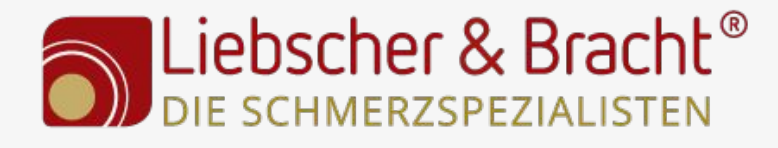

Zielvorh

linuten

ng Beispiel: 3 Seiten

gespielt

he mit den meisten Interaktionen auf Ihrer W

Zielvorhabendetails

#### Ziel

Beginnt mit  $\star$ 

/newsletter/bestaetigen/

Wählen Sie für eine App beispielsweise den Namen Mein Bildschin www.example.com/danke.html.

#### Wert optional

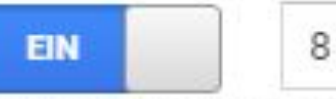

€EUR

Veisen Sie der Conversion einen Geldwert zu. Weitere Information den Zielvorhabenwert und nutzen Sie E-Commerce-Tracking und -E E-Commerce-Transaktionen.

#### Trichter optional

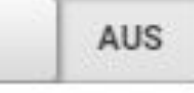

Geben Sie einen Pfad an, über den Zugriffe das Ziel erreichen solle sich auf Ihr Zielvorhaben auswirken.

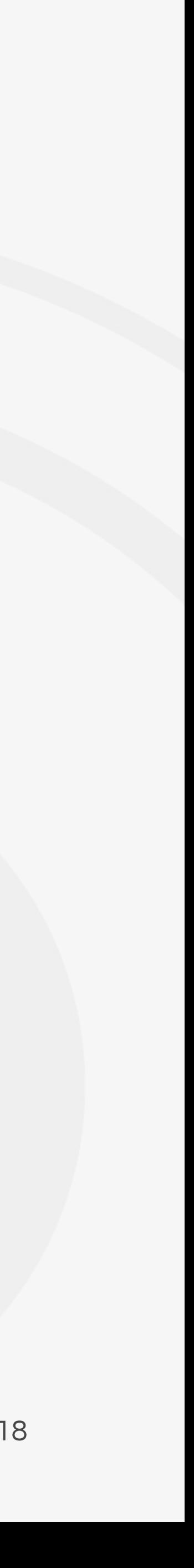

## Upfuck - Zielvorhaben

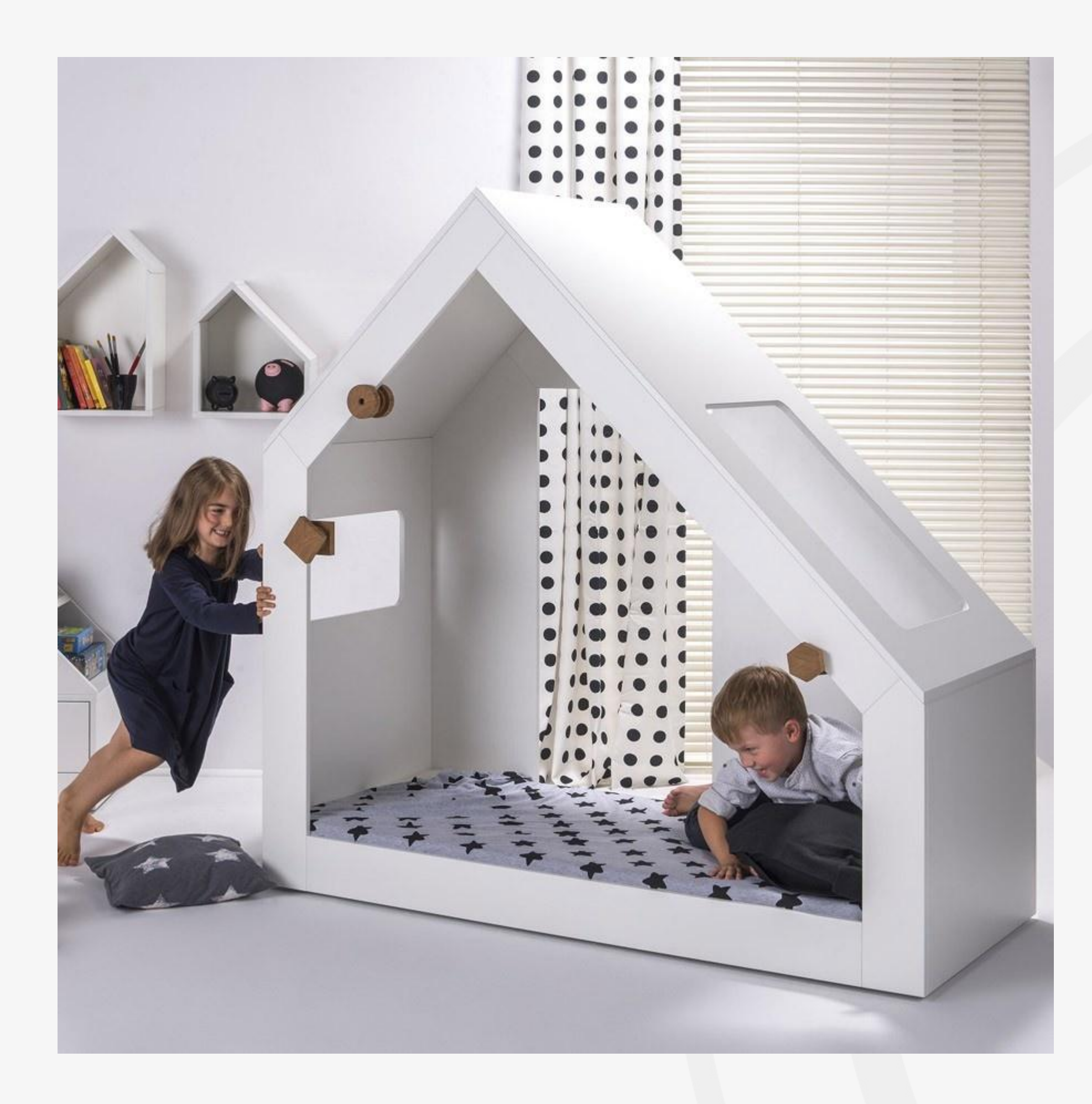

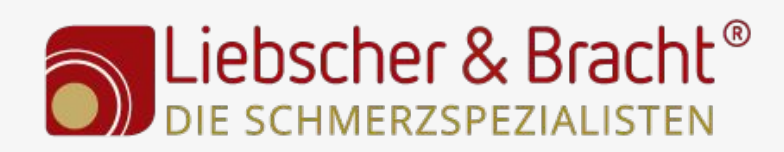

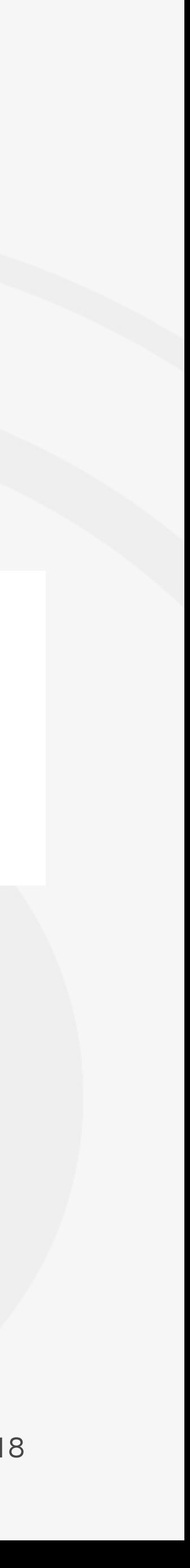

## Verwaltung - Datenansicht - Filter 1/2

- Filter formatieren die Daten für die jeweilige Datenansicht -> Sind das Salz in der Suppe => VORSICHT: Filter immer erst testen, was einmal in einer Datenansicht gefiltert wurde, kann nicht mehr Rückgängig gemacht werden
- Quellen zusammenfassen, wie Facebook.com, m.facebook. (auch für pinterest, instagram, Domains mit amp)
- Kleinschreibung URLs, Kampagnen- quelle, -medium, -begrif -content und -name
- Eigene IP ausschließen: ○ Einfach:

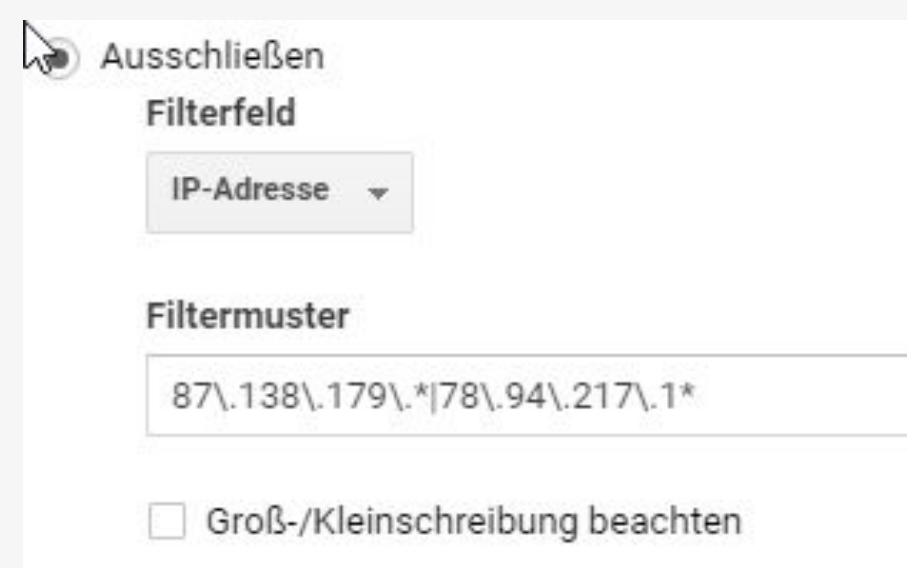

- Genau: <https://www.gandke.de/blog/internen-traffic-bei-google-analytics-ausschliessen/> <https://www.markus-baersch.de/blog/eigene-besuche-in-analytics-ausschliessen-wordpress/>
- Cross Domain Tracking (Wie das funktioniert, ist ein eigenes Kapitel -> Bitte Anleitungen lesen)

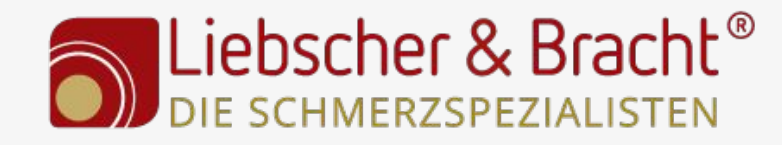

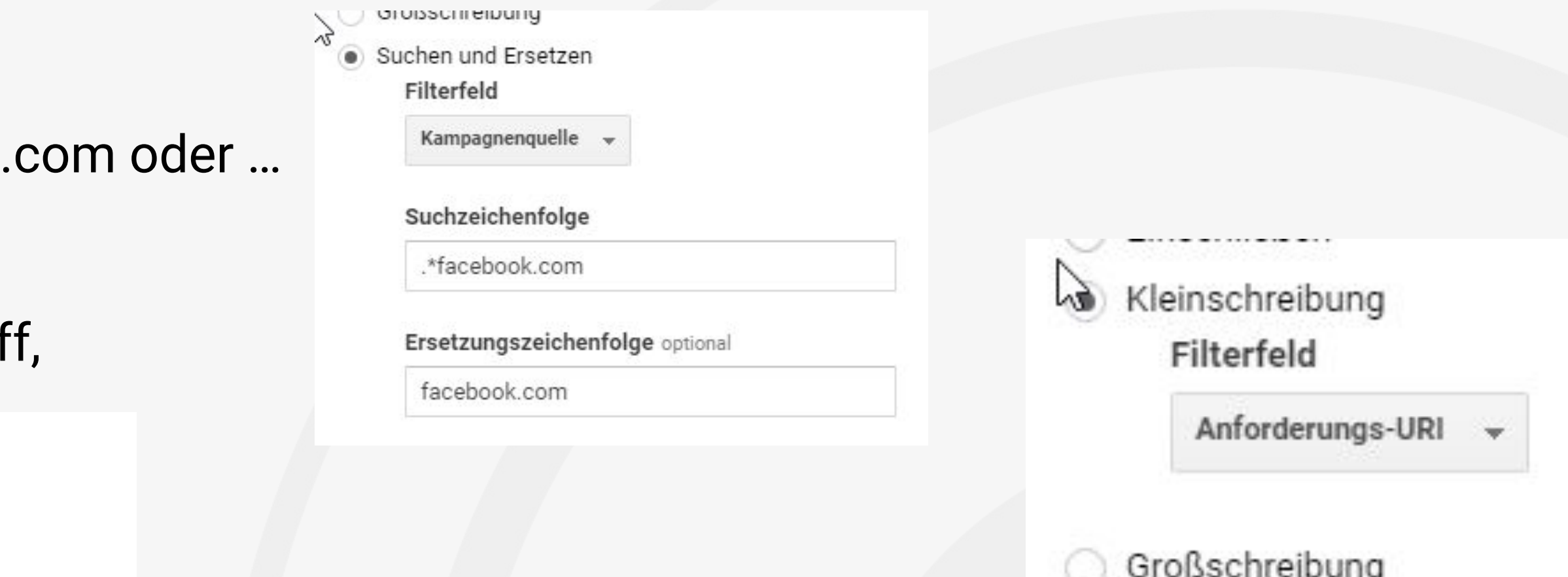

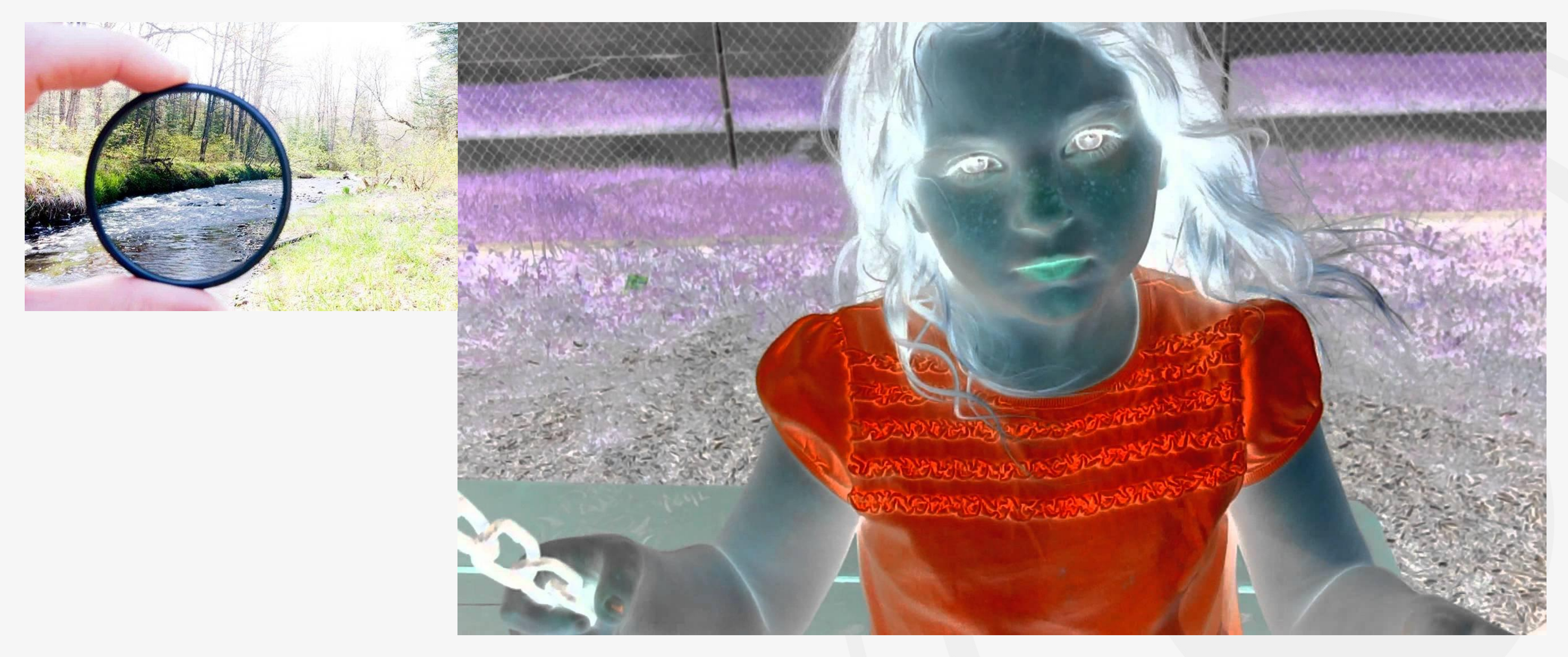

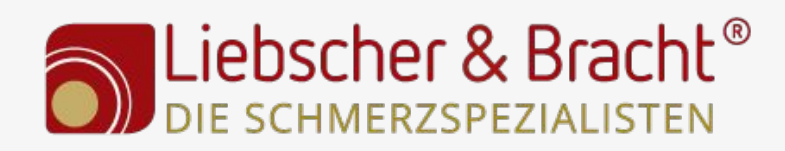

### Upfuck - Filter

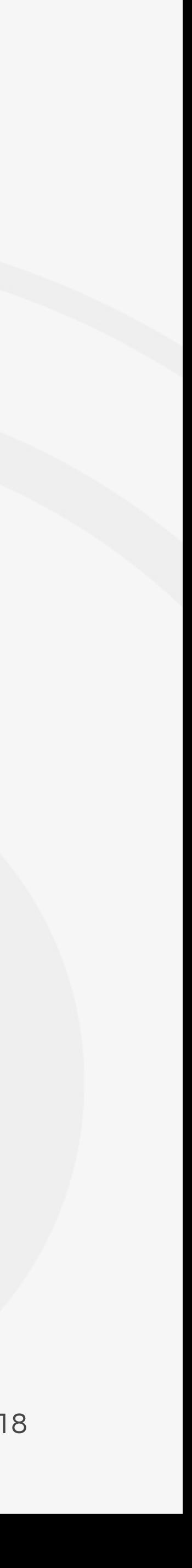

#### Upfuck - Suchmaschinen

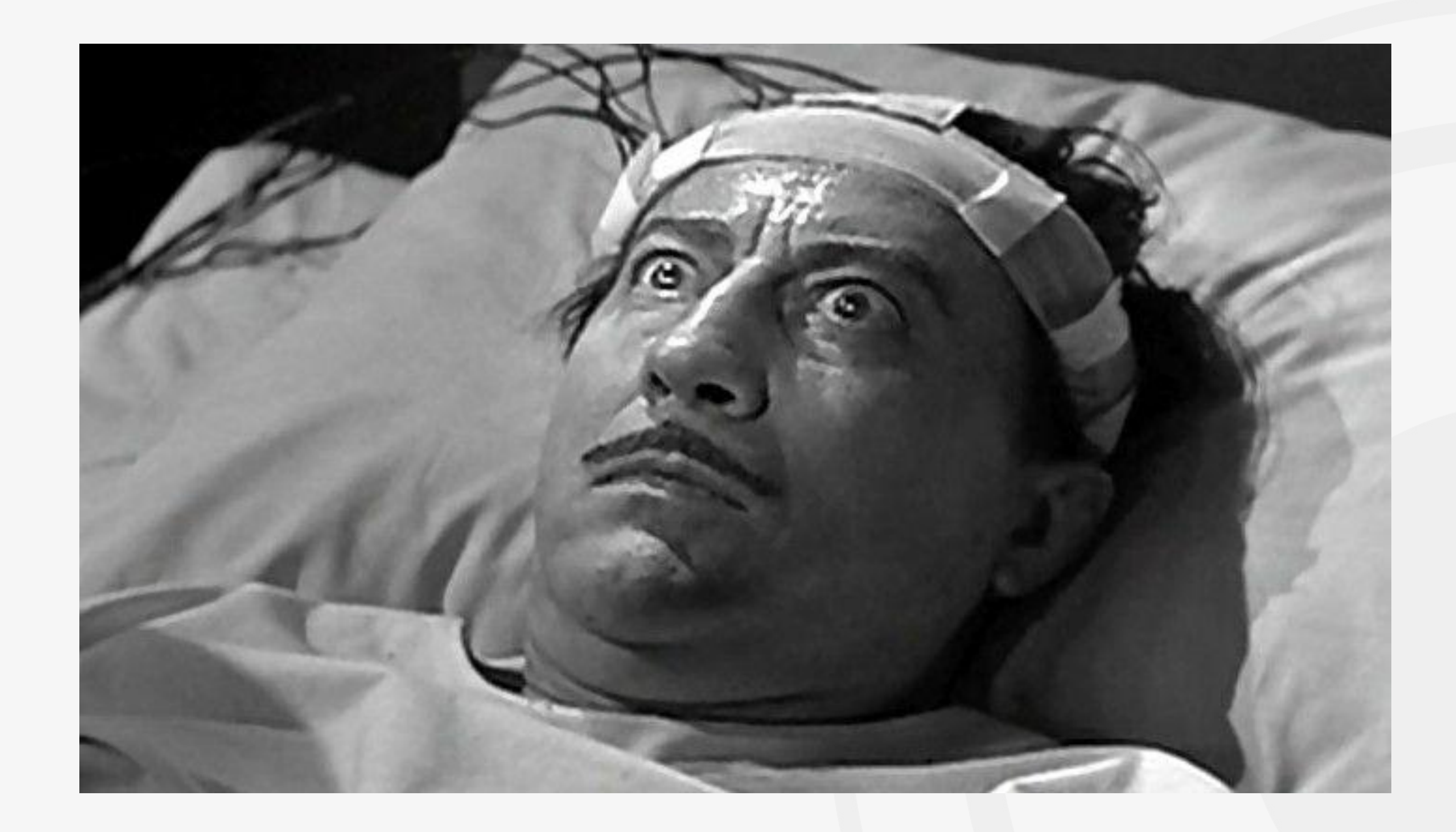

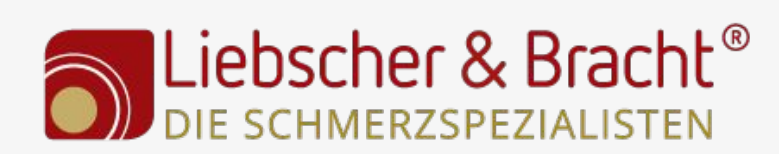

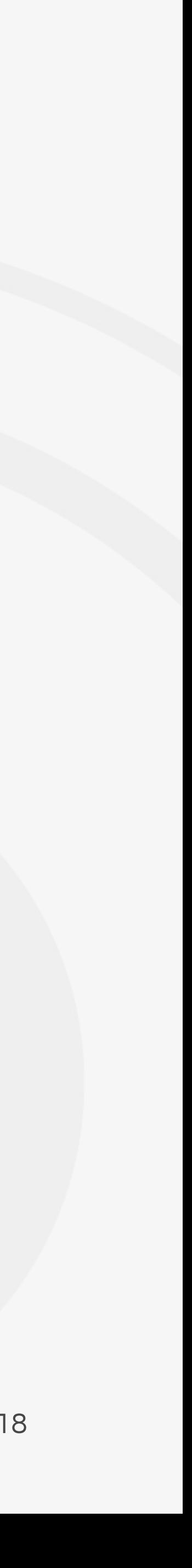

## Verwaltung - Datenansicht - Filter 2/2

#### ● Suchmaschinen als organic (Wo "Quellen der organische Suche" nicht funktionieren)

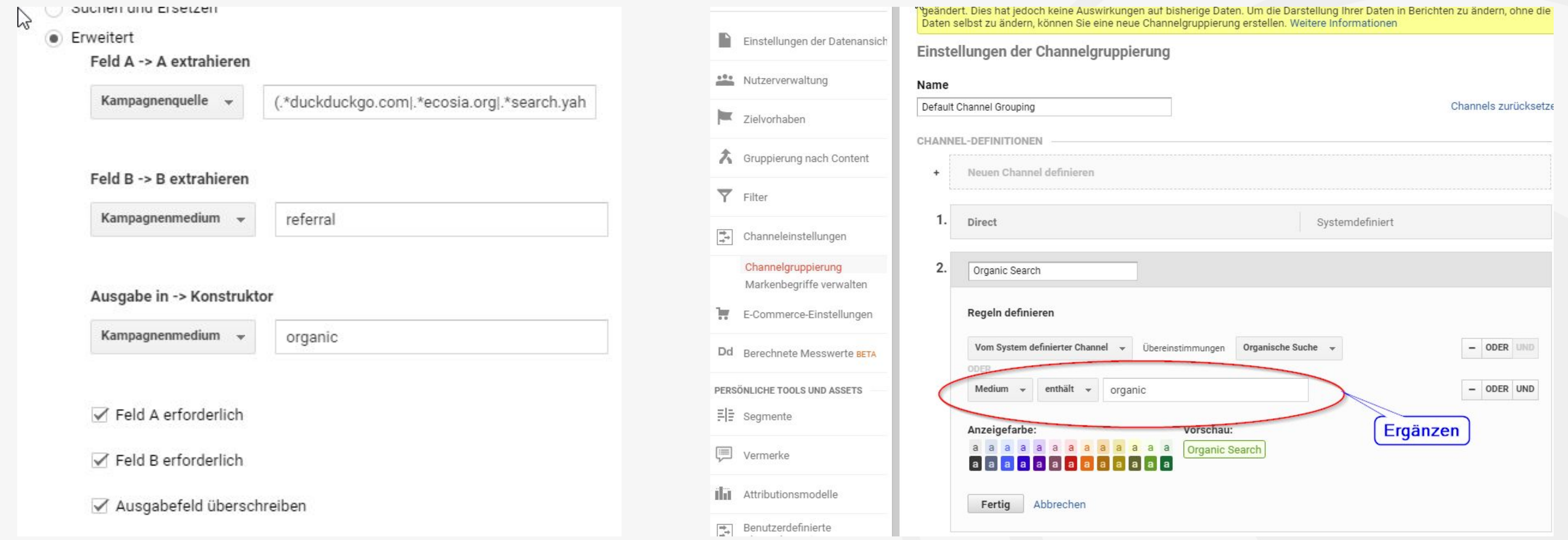

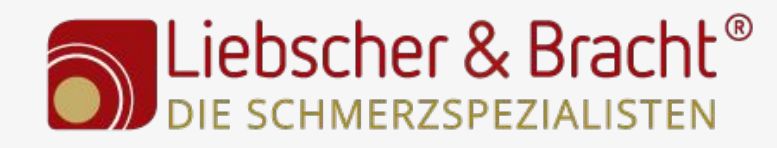

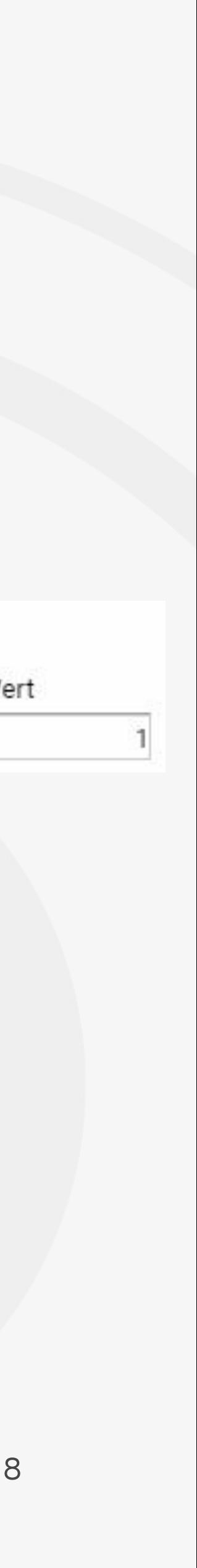

## Verwaltung - E-Commerce / Benachrichtigungen

- Wenn E-Commerce -> aktivieren / -> Wenn Shop automatisch unterstützt > Erweiterte E-Commerce Berichte aktivieren (Wenn individuelle erweiterte E-Commerce Berichte notwendig sind -> Fachmann einrichten lassen)
- - E-Mail Adressen Alert
	- Tracking ausgefallen
	- Schwellwert Fehlerseite überschritten
	- E-Commerce -25% zur Vorwoche
	- Weitere Benachrichtigungen:
		- <https://www.gandke.de/blog/google-analytics-alerts/>
		- <https://www.zedwoo.de/google-analytics-alerts/>
		- https://www.lunametrics.com/blog/2012/09/24/55-google-analytics-custom-alerts-check-engine-light-data/

L**iebscher & Bracht®**<br>DIE SCHMERZSPEZIALISTEN

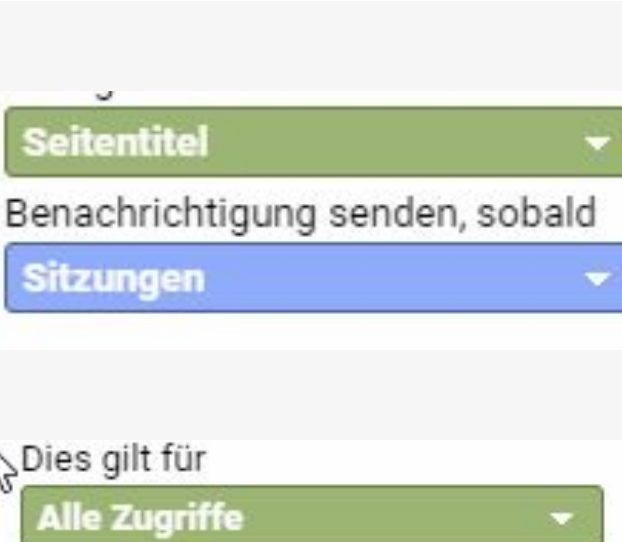

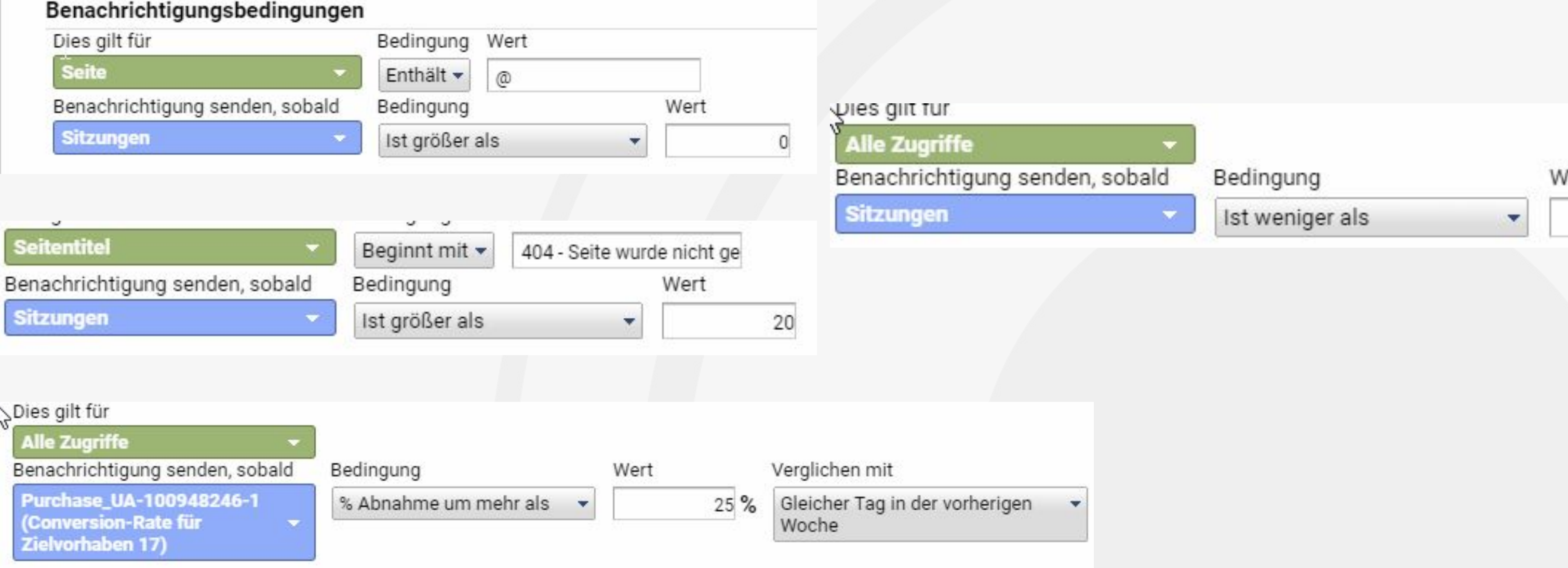

● Benutzerdefinierte Benachrichtigungen -> Nicht nur einrichten, sondern auch definieren, wer verantwortlich ist, wenn was fällt!!

15 20.06.2018

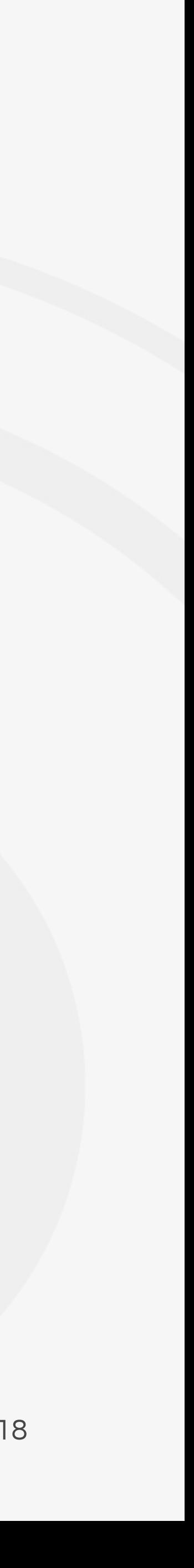

## Upfuck - Benachrichtigungen

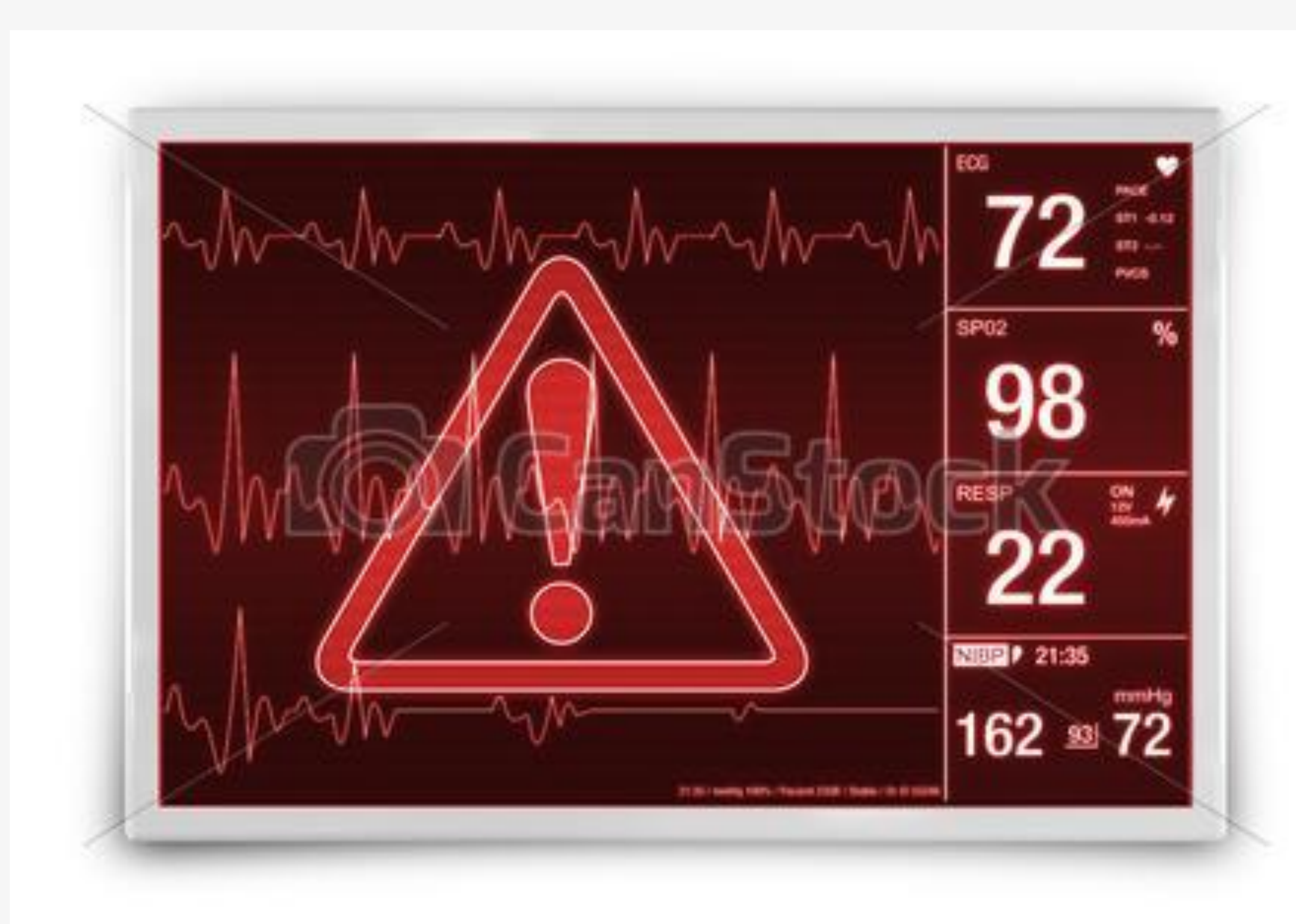

© Can Stock Photo - csp26000323

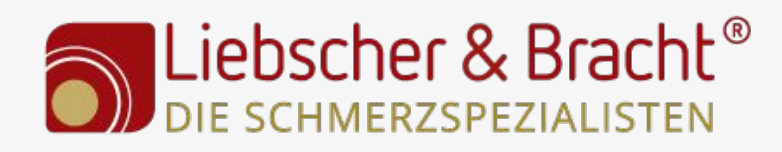

16 20.06.2018

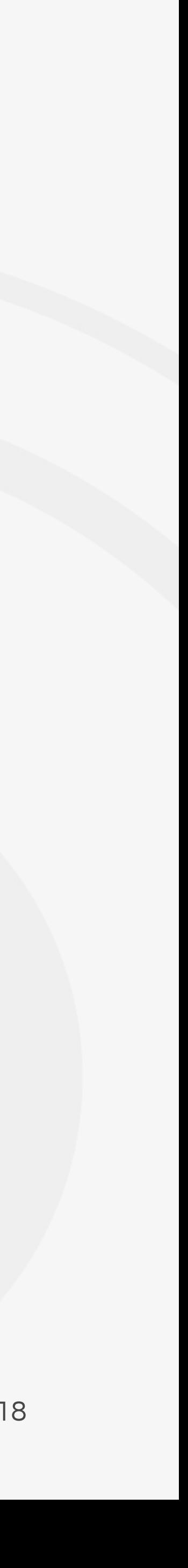

#### Google Tag Manager

- Dringende Empfehlung ihn zu benutzen, da flexibel und schnell umsetzbar viele Sachen.
- Achtung, kann man mit auch Webseiten abschießen.
- Immer im Debug/Vorschau-Modus Änderungen testen
- Der Tag Manager sammelt die Daten nur ein:

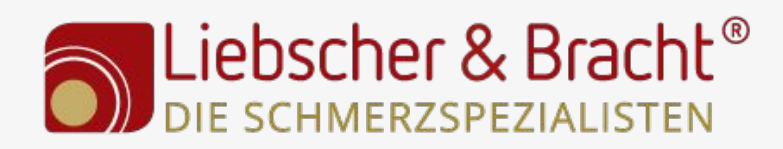

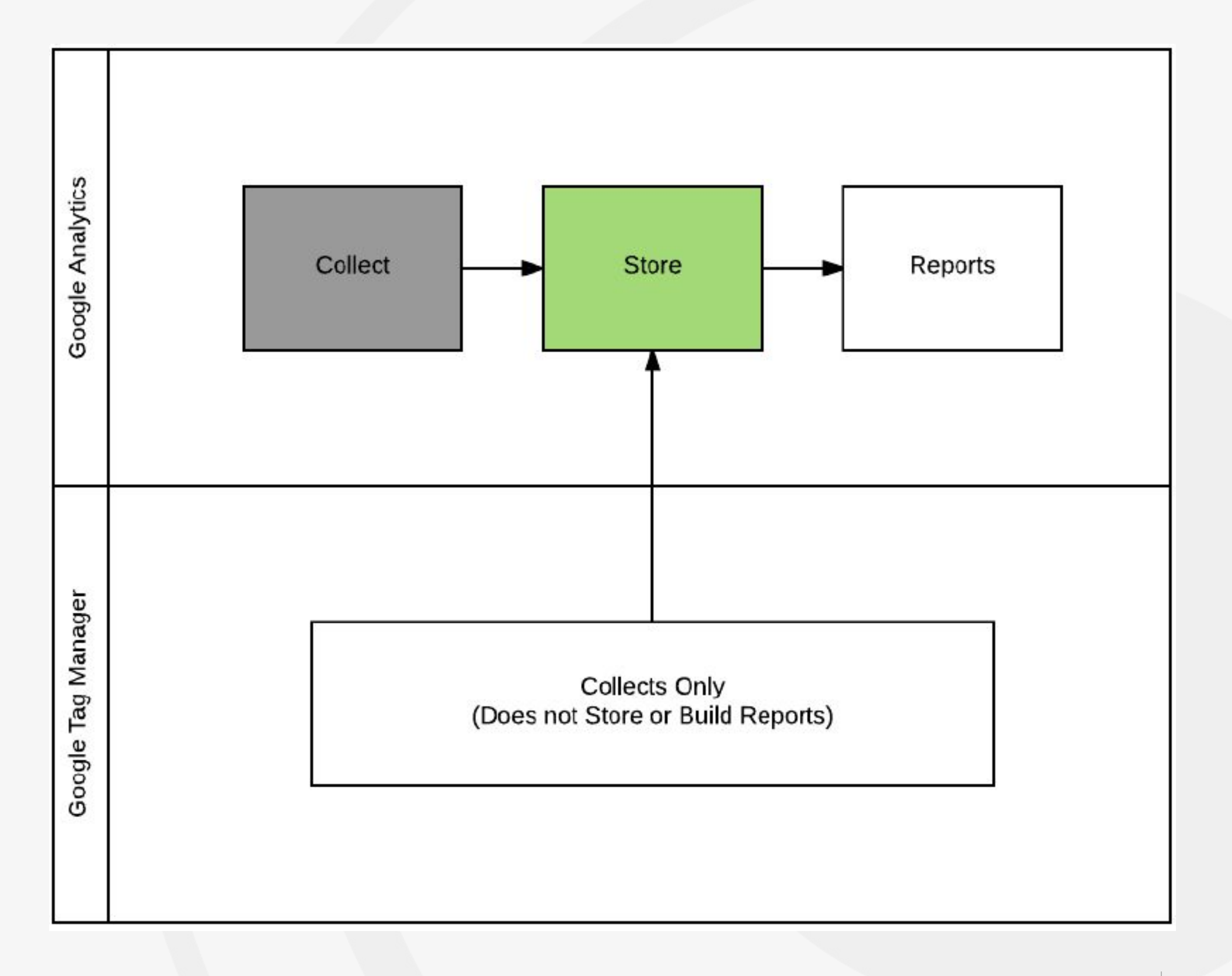

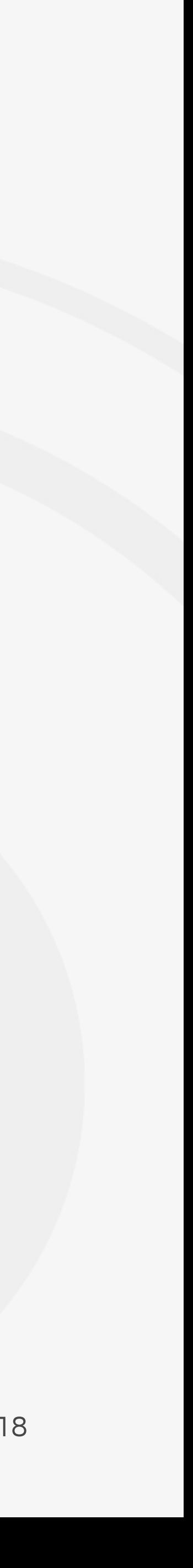

#### Ereignise - divers

- Google Analytics Setting Variable für IP Anonymization benutzen: <https://www.youtube.com/watch?v=1yE5lT4MmbI&list=PLvj3Qm3cuXXqqhT4IK95hGkdwbA8L1IdM&index=1>
- Downloads: <https://www.drweb.de/google-analytics-fuer-einsteiger-teil-10-tracking-von-downloads>
- Externe Links: <https://www.ebernickel.de/blog/ausgehende-links-mit-google-analytics-tracken/>
- Scroll Depth:<https://www.simoahava.com/analytics/scroll-depth-trigger-google-tag-manager/>
- Absprungrate anpassen 25 Sek.: <https://www.youtube.com/watch?v=VK98-vrXvfE>
- YouTube Tracker:<https://www.simoahava.com/analytics/the-youtube-video-trigger-in-google-tag-manager/>
- PII remover: <https://www.metrika.de/blog/web-analytics/personenbezogene-daten-pii-analytics/> Api fürs löschen von Daten: <https://developers.google.com/analytics/devguides/config/userdeletion/v3/>
- 404 Tracking:<https://www.drweb.de/google-analytics-fuer-einsteiger-teil-9-tracking-von-404-fehlerseiten/>

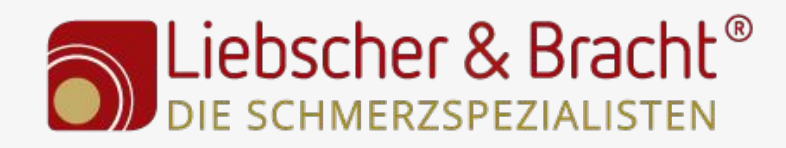

18 20.06.2018

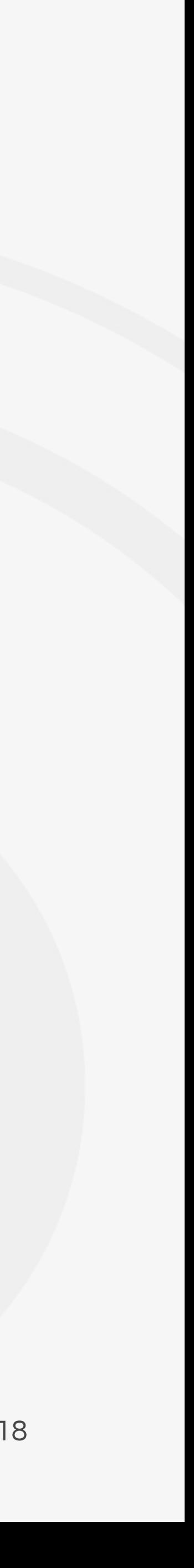

#### Upfuck - 404 - Seite

.../undefined

.../undefined/undefined

.../undefined/undefined/undefined/undefined/undefined

.../undefined/undefined/undefined

.../undefined/undefined/undefined/undefined

.../undefined/undefined

.../undefined/undefined

.../undefined/undefined/undefined/undefined

.../undefined/undefined/undefined

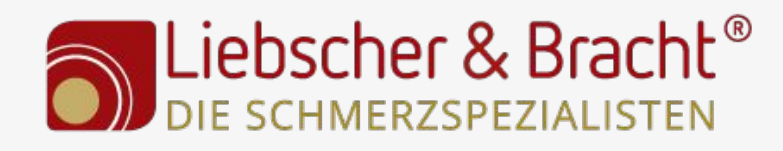

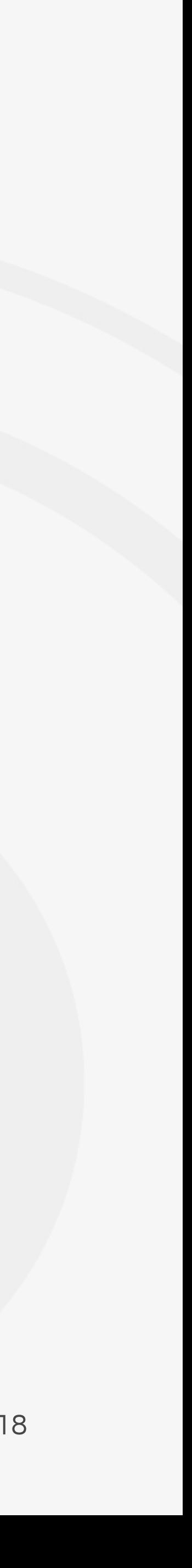

## UTM (itm) - Tracking

- UTM Tracking -> Kampagnenlinks, um zu sehen woher der Traffic kommt, welche Kampagne es war und … (Quelle, Medium, Kampagne, Anzeigeninhalt, Keyword)
- Weitere Anmerkungen
	- Wie und Wieso: <https://www.121watt.de/analyse-optimierung/kampagnentagging-google-analytics/>
	- UTM Builder <https://ga-dev-tools.appspot.com/campaign-url-builder/>
	- UTM Vorlage <https://docs.google.com/spreadsheets/d/19ZqxEZUuNGpVaiHamcn0KWshnrqzIMYFf28VIgdDyRc/edit#gid=0>
	- nur fürs externe Tracking
- Fürs interne Tracking itm Tracking Lösung von Christian Ebernickel: https://www.ebernickel.de/blog/interne-werbekampagnen-google-analytics/
- => Was nicht vertaggt und getrackt wird, kann später auch nicht mehr ausgewertet werden.

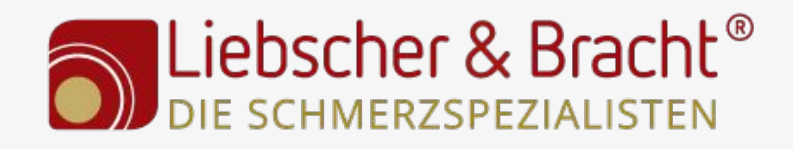

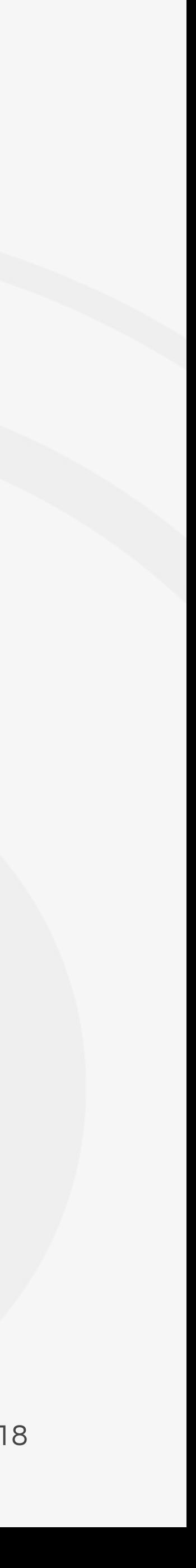

## Upfuck - UTM-Verlinkungen

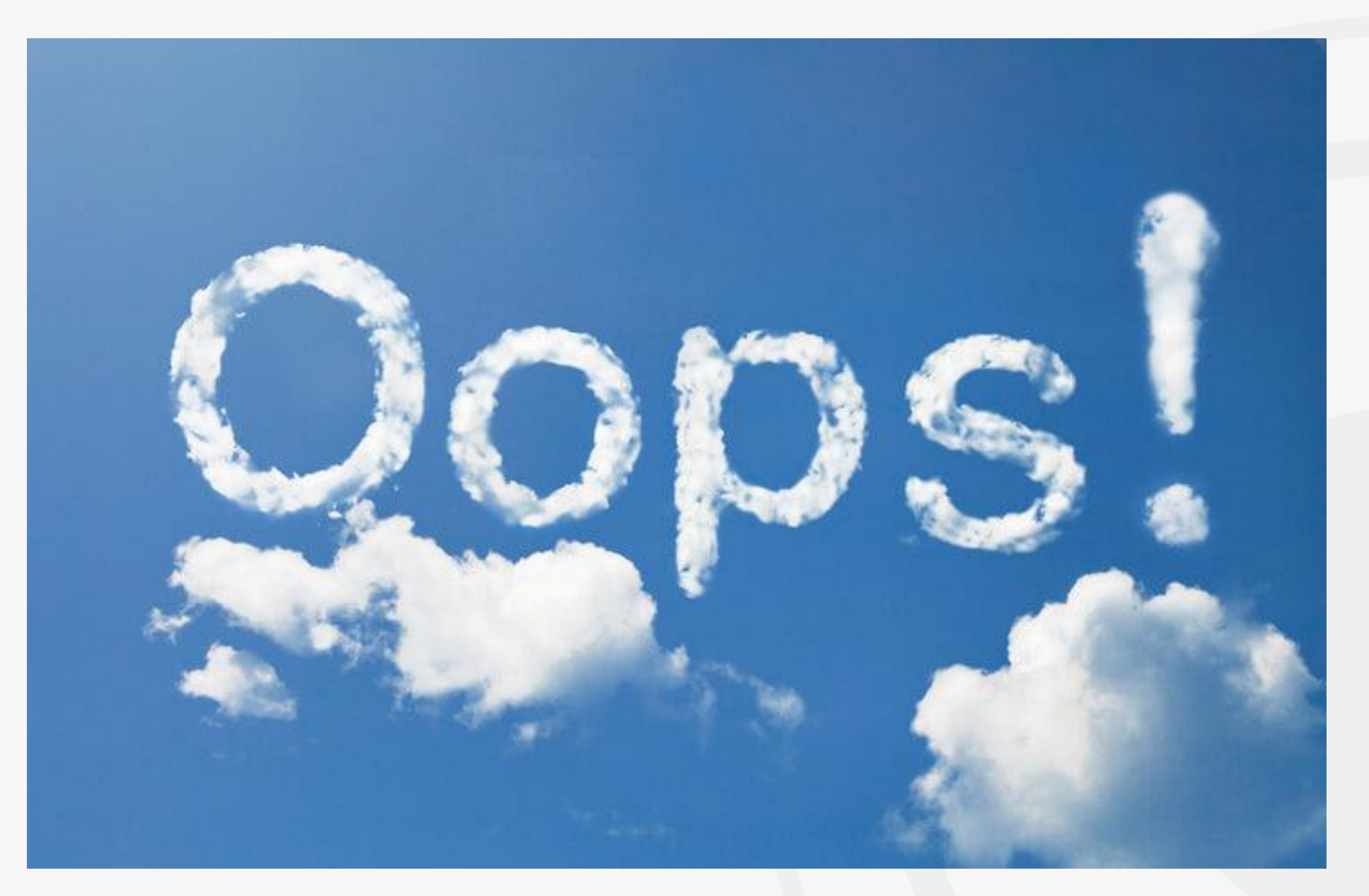

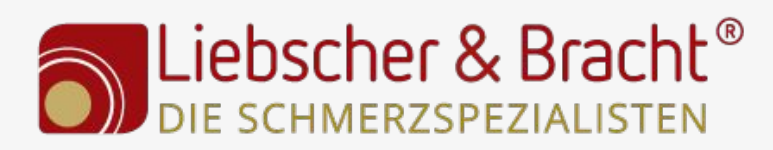

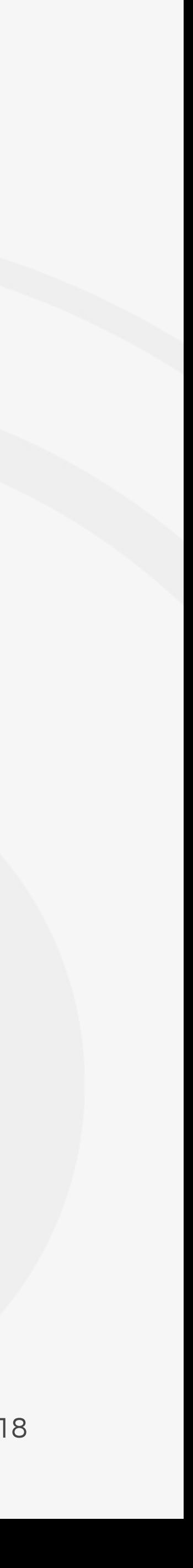

## Vermerke erstellen

● Vermerke nutzen: History, für andere Mitarbeiter Bin ein großer Fan davon, wichtige Änderungen an der Webseite oder einzelnen URLs zu protokollieren, um Ausreißer zu verstehen.

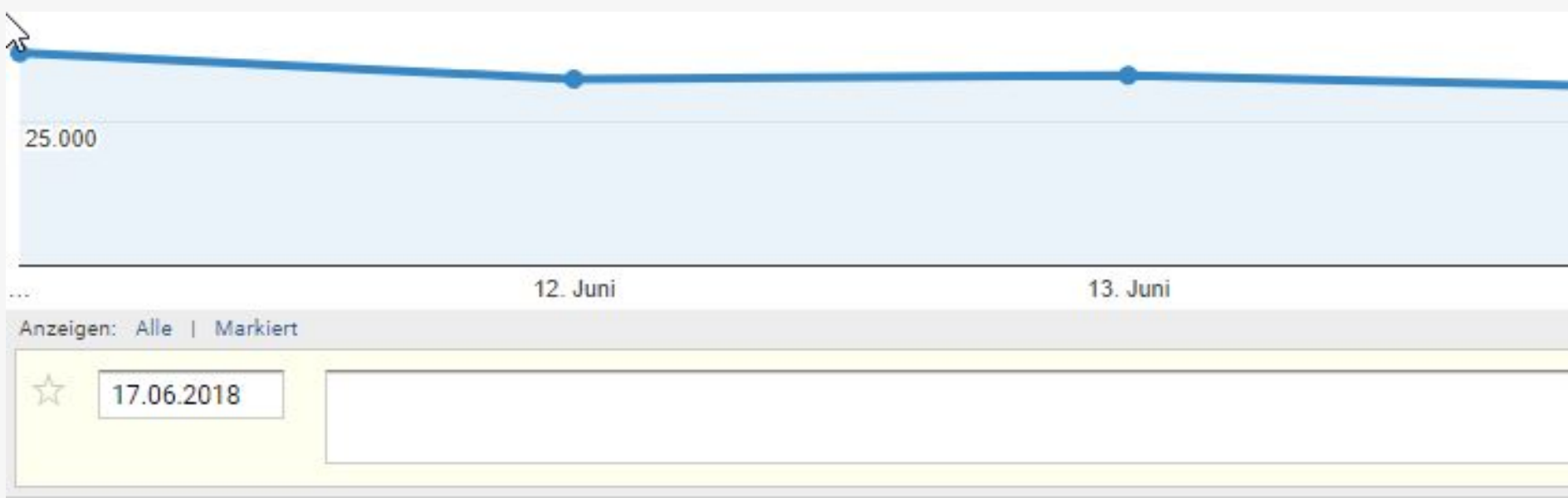

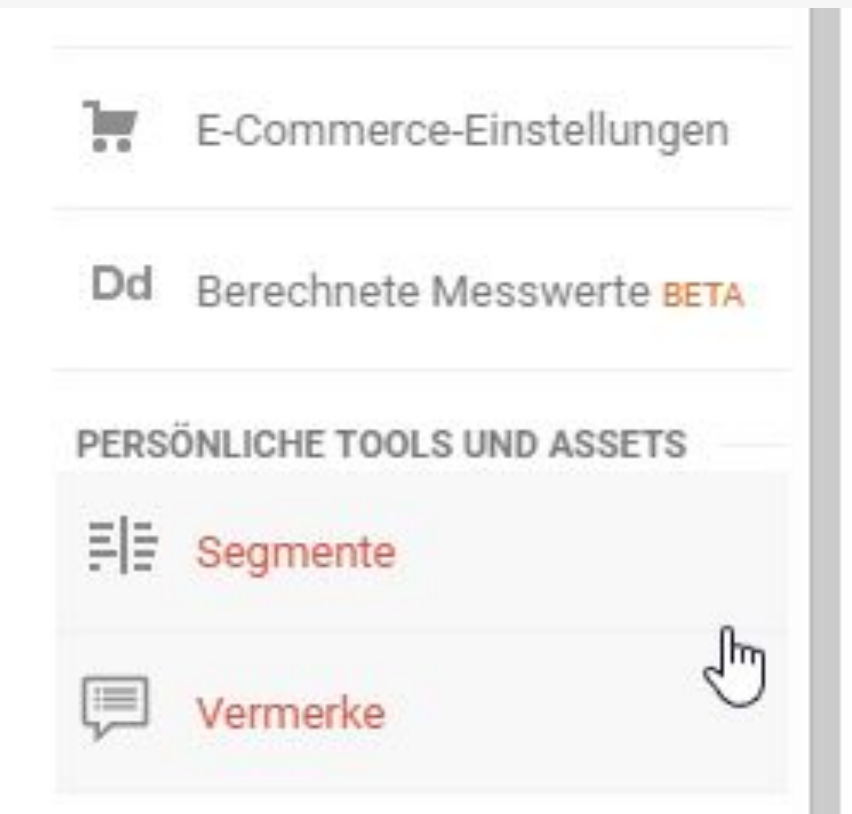

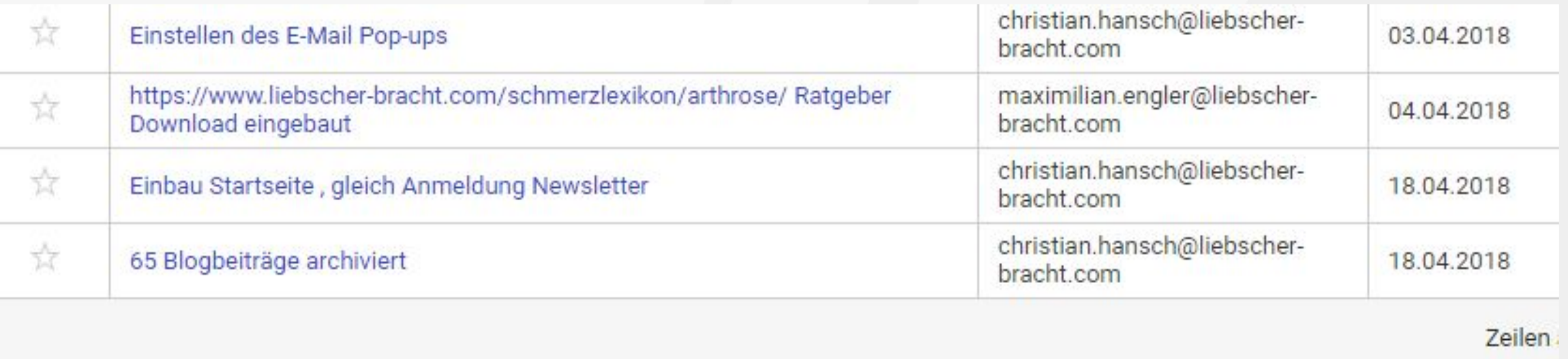

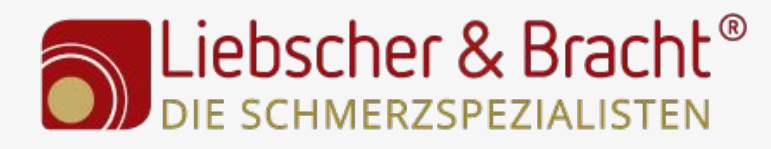

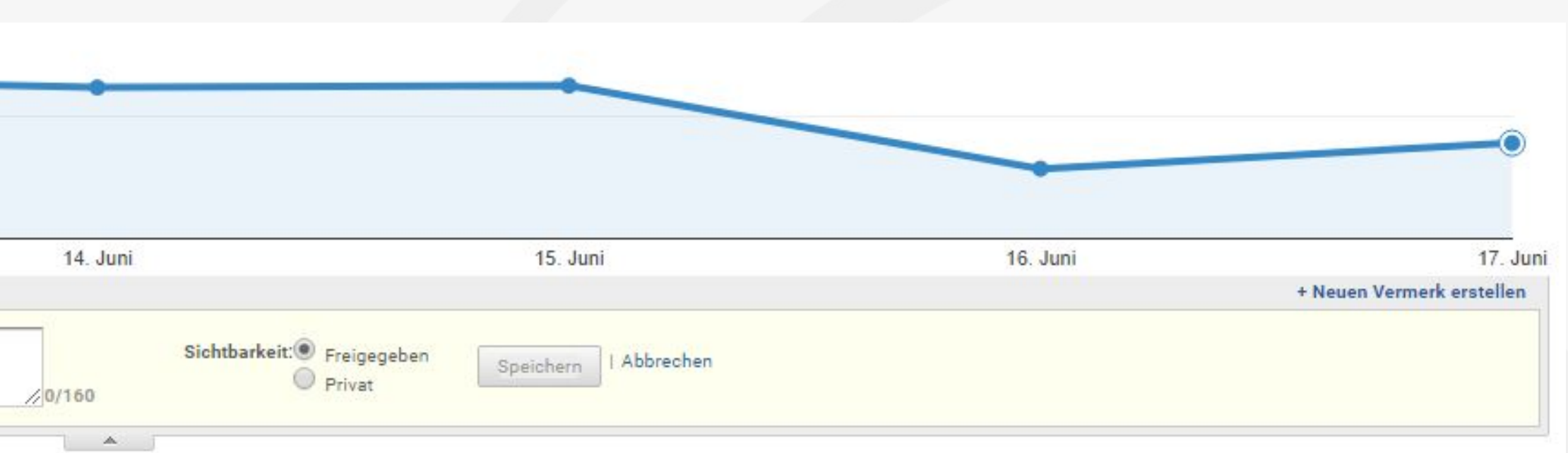

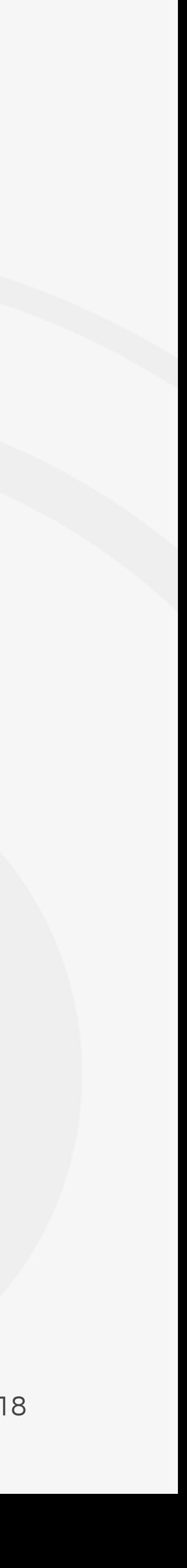

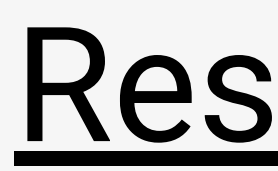

- Chrome Add-ons:
	- Google Tag Assistant
	- GA Debug
	- Page Analytics
	- Redirect Path
	- Da Vinci Tools
	- EditThisCookie
	- Analytics Pros dataLayer Inspector
- Podcasts:
	- Die Sendung mit der Metrik <https://www.metrika.de/infos-wissen/podcast/>
	- Beyond Pageviews<https://www.termfrequenz.de/podcast/beyond-pageviews-podcast/>
- Blogs, Webseite und FB-Gruppe:
	- <https://www.luna-park.de/blog/category/analytics/>
	- <https://www.lunametrics.com/blog/>
	- <https://www.simoahava.com/>
	- FB Gruppe: Digital- und Webanalyse-Helden <https://www.facebook.com/groups/analysehelden/>
	- Regex Guide: <http://www.lunametrics.com/regex-book/Regular-Expressions-Google-Analytics.pdf>
- Google Analytics Forum [https://www.de.advertisercommunity.com/t5/Google-Analytics/ct-p/Google\\_Analytics](https://www.de.advertisercommunity.com/t5/Google-Analytics/ct-p/Google_Analytics) Neue Google Serie: "Measure matters": <https://www.youtube.com/playlist?list=PLI5YfMzCfRtaaQpilSJf9jqrP7BVfjBWI>
- Analytics Audit, Datenschutz-Check, Parameter-Check, Spam-Check und Verweisanalyse: <https://www.analytrix.de/>

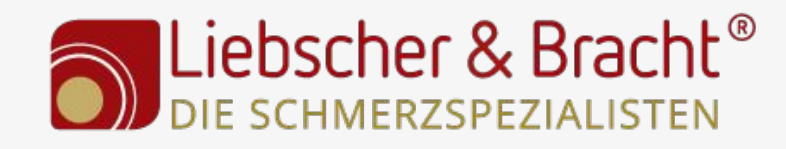

#### Ressourcen

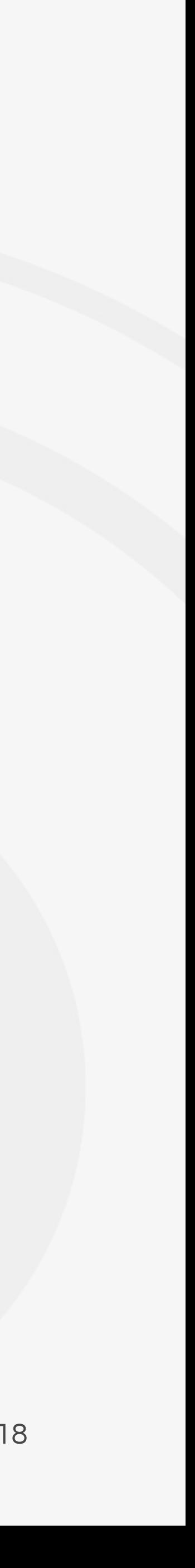

## Tipp: Startseite benutzen

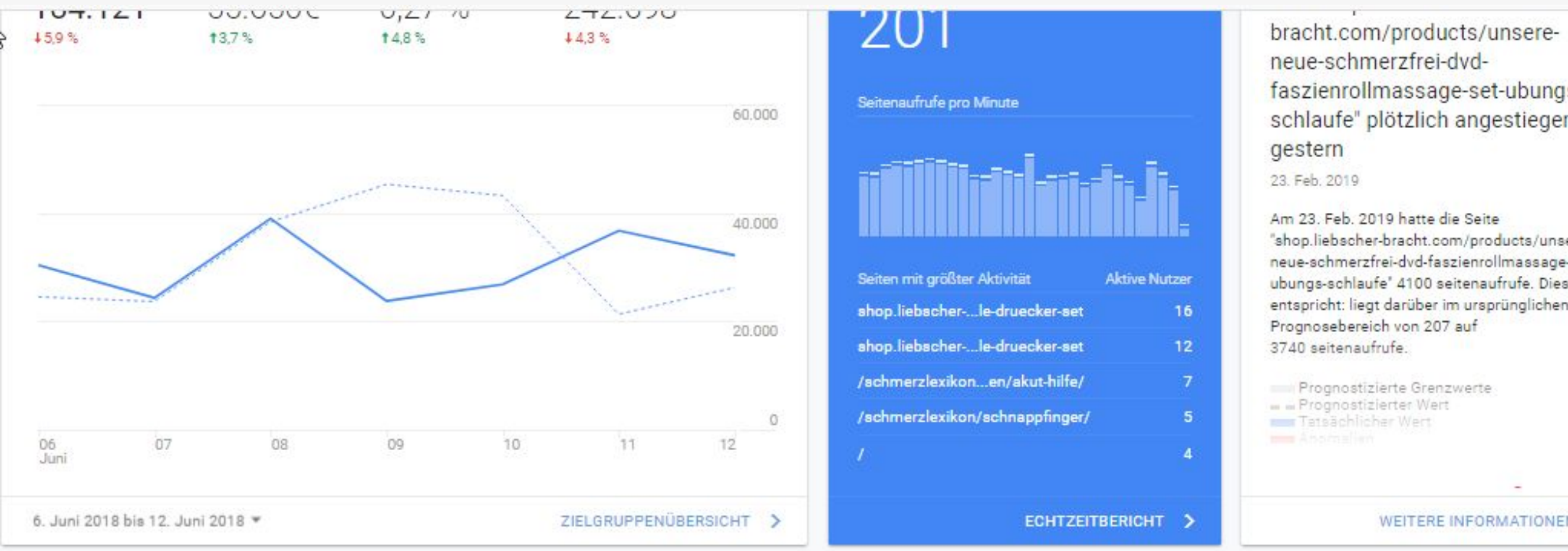

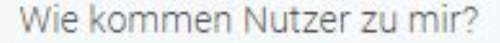

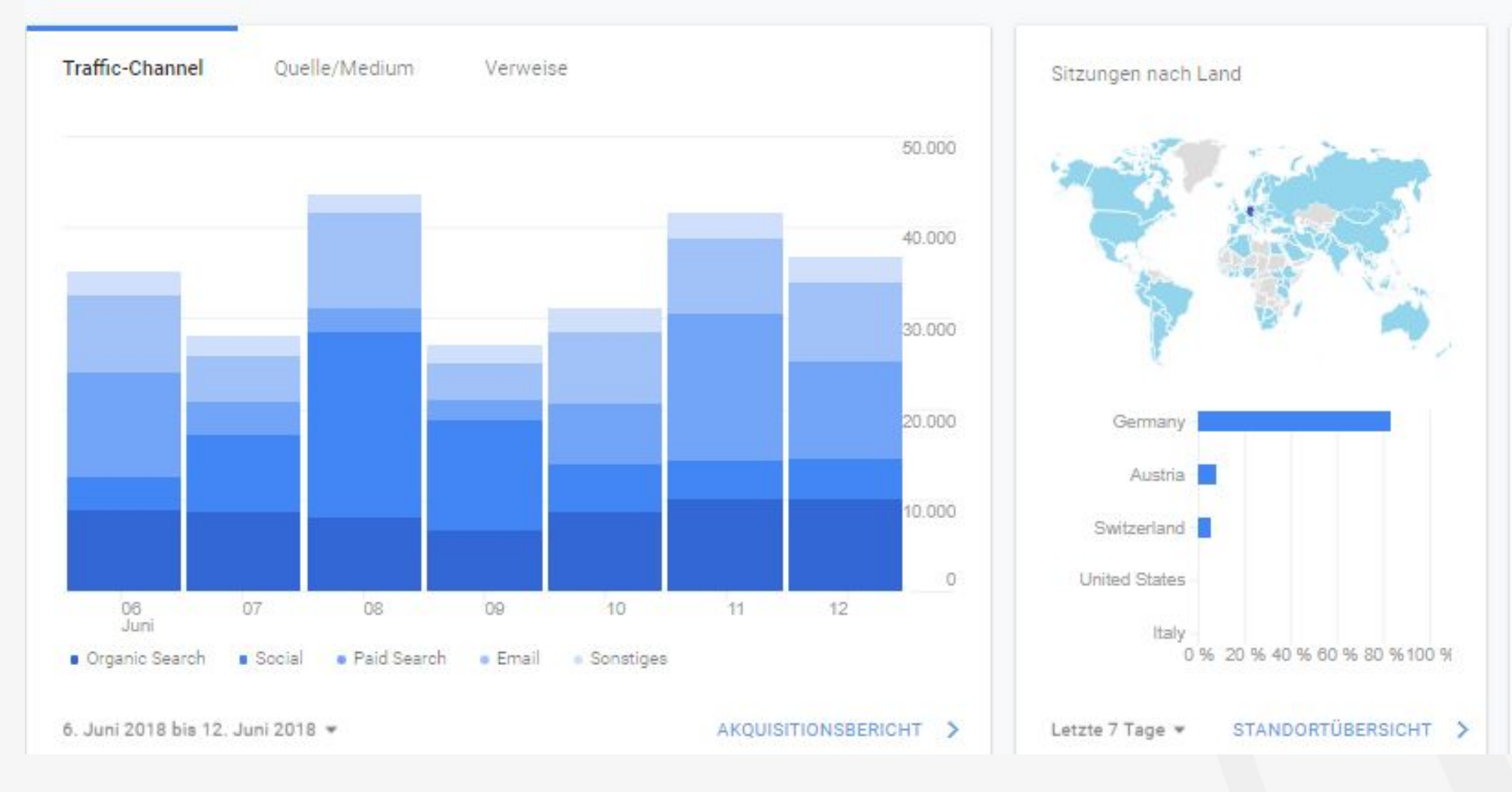

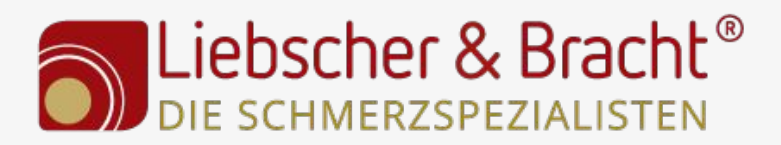

Wo befinden sich meine Nutzer?

faszienrollmassage-set-ubungsschlaufe" plötzlich angestiegen

"shop.liebscher-bracht.com/products/unsereneue-schmerzfrei-dvd-faszienrollmassage-setubungs-schlaufe" 4100 seitenaufrufe. Dies entspricht: liegt darüber im ursprünglichen

# WEITERE INFORMATIONEN >

Wann besuchen Ihre Nutzer Sie?

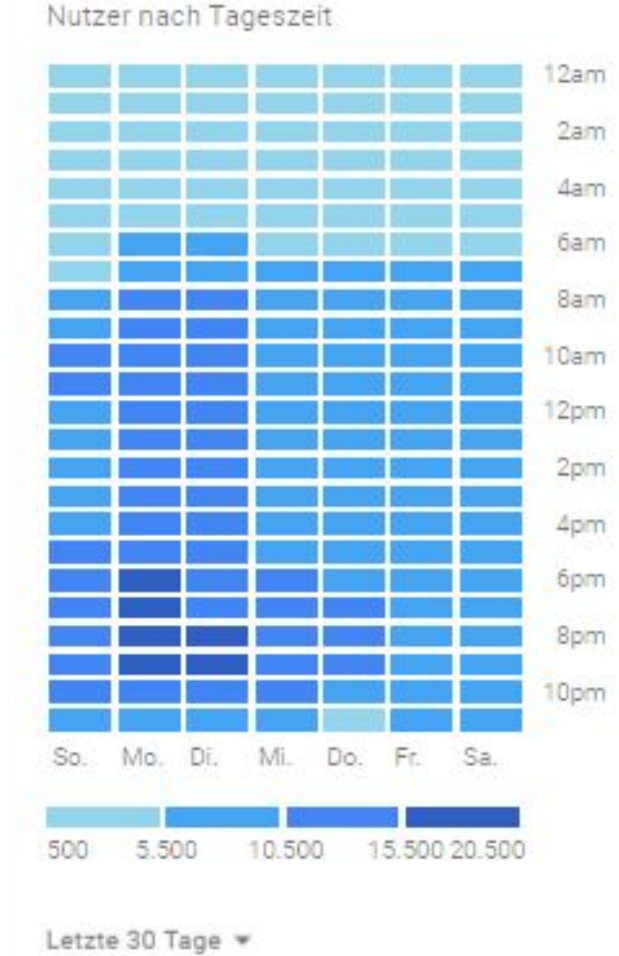

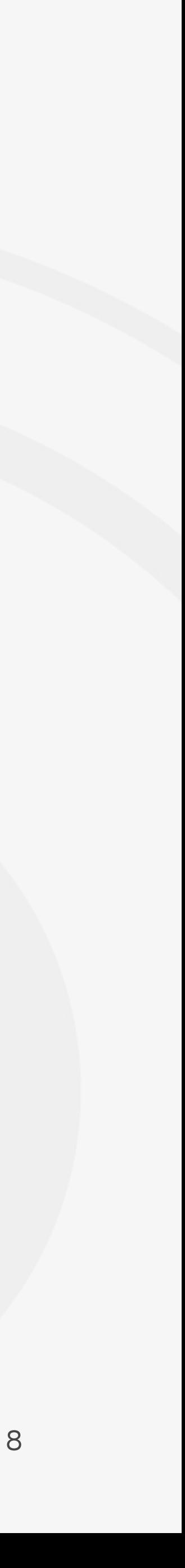

# Tipp: Google Analytics App benutzen

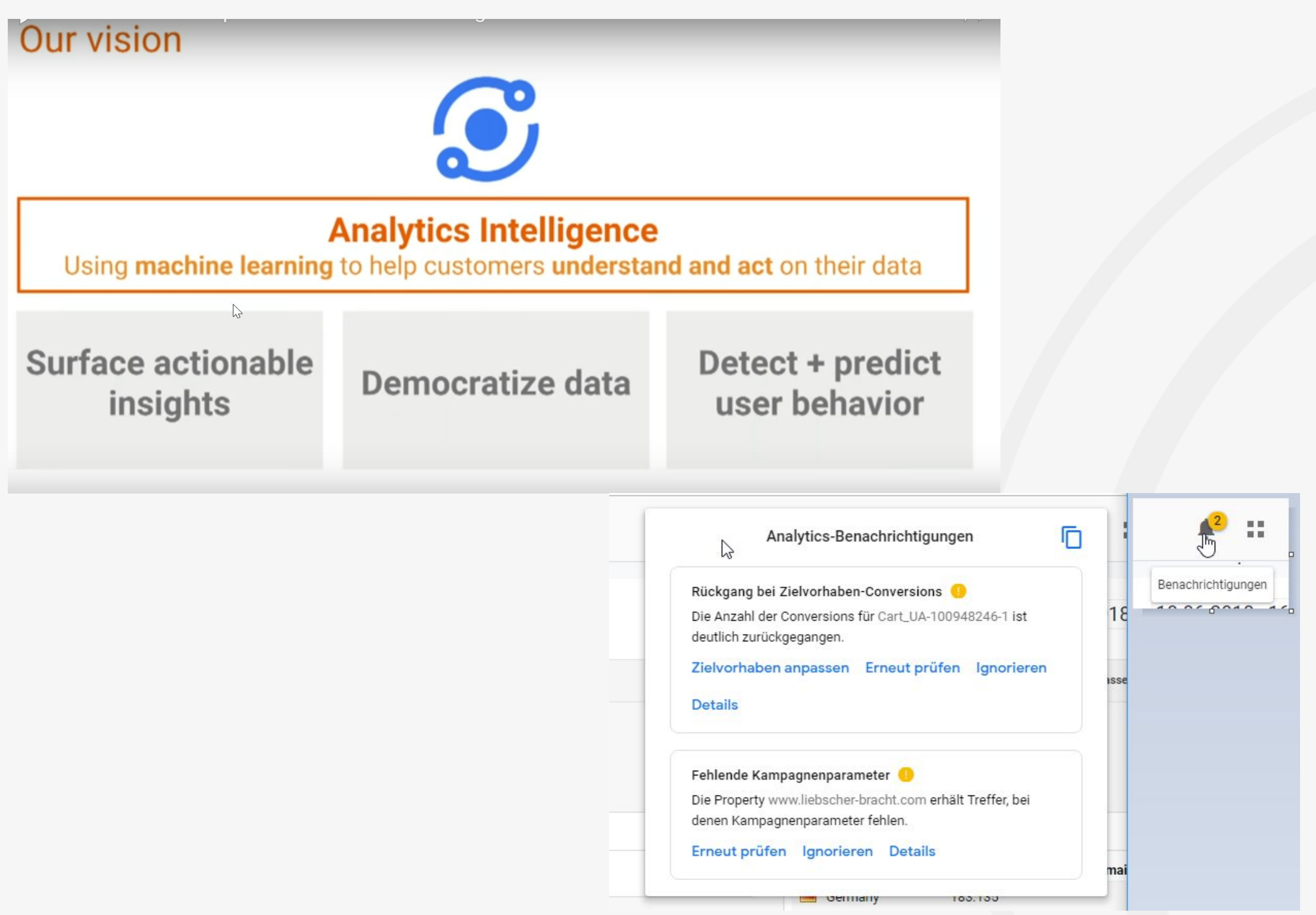

![](_page_23_Picture_2.jpeg)

![](_page_23_Picture_5.jpeg)

![](_page_23_Figure_8.jpeg)

25 20.06.2018

![](_page_24_Picture_234.jpeg)

# Tipp: Data - Studio benutzen

#### + Widget hinzufügen | Teilen + E-Mail Export + Alle Nutzer<br>100,00 % Sitzungen + Segment hinzufügen Avg. Page Load Time (sec) Mobile Page Load Time (sec) Dor  $5,94$ 6,56 Durchn. für Datenansicht: 5,94 (10,49 %) Durchn, für Datenansicht: 5,94 (0,00 %) Avg. Server Response Time Page Load Time by Browser  $0,22$ **Sitzungen** Durchschn. Seitenladezeit (Sek.) **Browser** Durchn. für Datenansicht: 0,22 (0,00 %) 53.675 Safari  $5,21$ 53.174  $6,21$ Chrome Avg. Domain Lookup Time (sec) 6,91 Android Webview 46.495  $0,08$ 26.345 5,02 Safari (in-app) Durchn. für Datenansicht: 0,08 (0,00 %) 21.636  $5,74$ Firefox 11.920 Samsung Internet 8,13 Visitor Caching Info 9.357 4,18 Internet Explorer Durchschn, Seitenladezeit Durchschn Edge 6.191  $3,64$ **Nutzertyp**  $(Sek.)$ Serverantwortzeit (Sek.) 2.056  $8,44$ Opera **Returning Vi** 6,19  $0,25$ sitor 1.286 **Android Browser** 25,05 5,67 **New Visitor**  $0,20$

![](_page_24_Picture_235.jpeg)

![](_page_24_Picture_236.jpeg)

#### Server Response Time by Country

![](_page_24_Picture_237.jpeg)

![](_page_24_Picture_6.jpeg)

**4 Site Performance Dashboard** 

![](_page_24_Figure_7.jpeg)

![](_page_25_Picture_7.jpeg)

#### Fragen?

#### Ansonsten,

![](_page_25_Picture_2.jpeg)

![](_page_25_Picture_3.jpeg)